# red eléctrica

Una empresa de Redeia

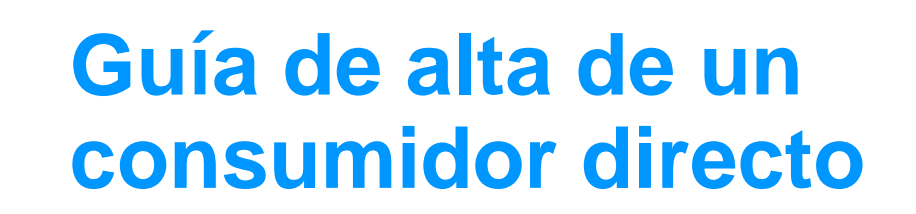

Enero 2024

# Exención de responsabilidad

- Este documento no tiene ningún valor normativo. Si bien se ha procurado que la información esté actualizada y sea exacta, el operador del sistema declina toda responsabilidad en cuanto a la información contenida en el mismo. Dicha información es de carácter general y no alude a circunstancias específicas de sujetos concretos ni constituye manifestación de opiniones profesionales o jurídicas.
- El operador del sistema declina toda responsabilidad por pérdidas sufridas como consecuencia de decisiones, acciones u omisiones basadas en la información publicada en este documento. En particular, el operador del sistema declina toda responsabilidad por pérdidas económicas o perjuicios indirectos, incluidos, sin restricciones, cualquier pérdida comercial o lucro cesante resultantes directa o indirectamente de, o relacionados con, la publicación de este documento por el operador del sistema, y el uso que pudiera hacerse de este documento.

# **Índice**

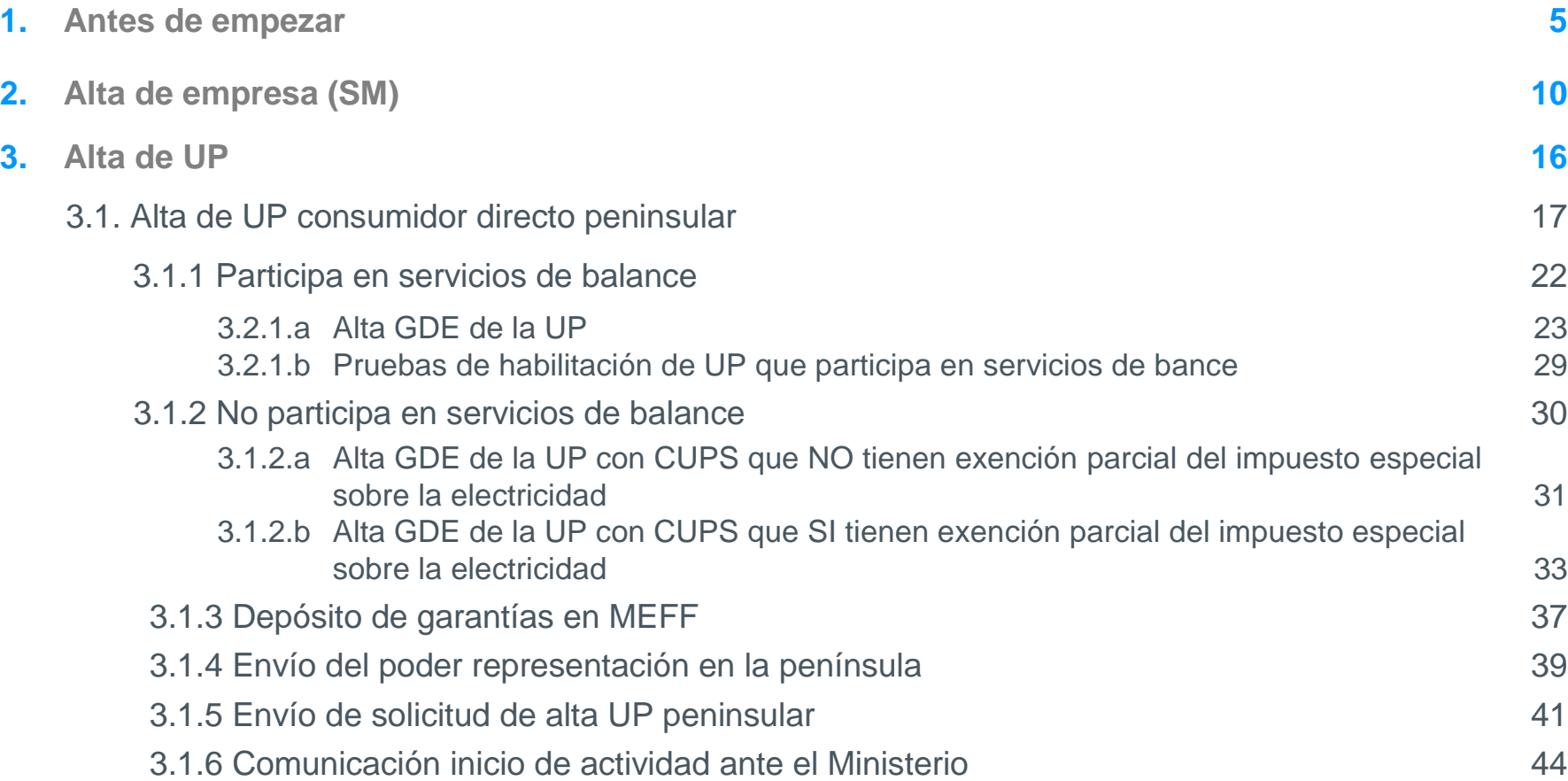

# **Índice**

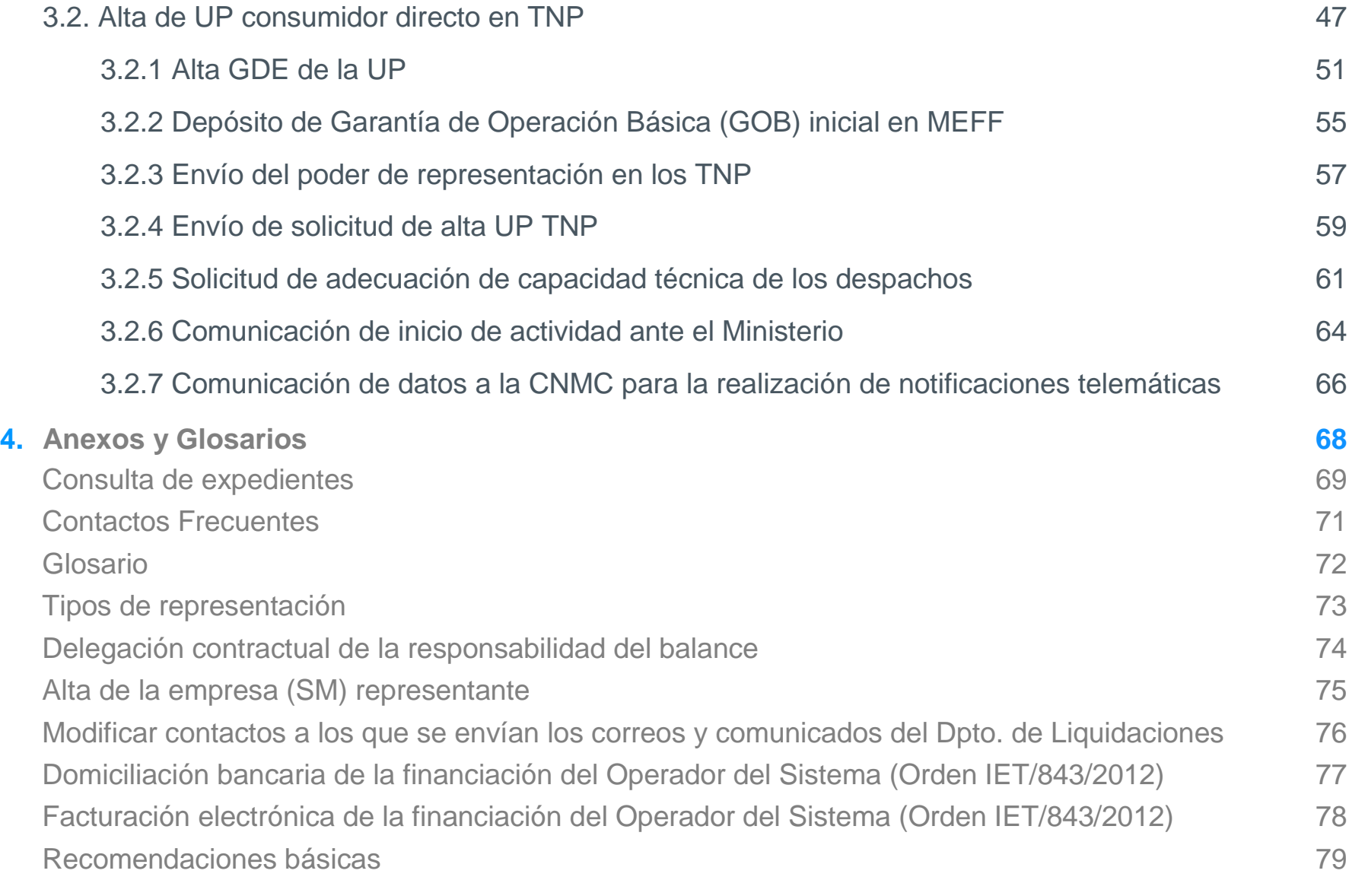

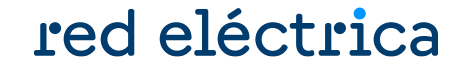

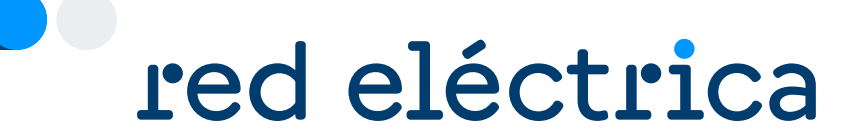

# 1. Antes de empezar

# ¿Qué Guía debo consultar?

Guía de alta de un consumidor directo. Enero 2024

# **Antes de empezar… ¿Qué guía debo consultar?**

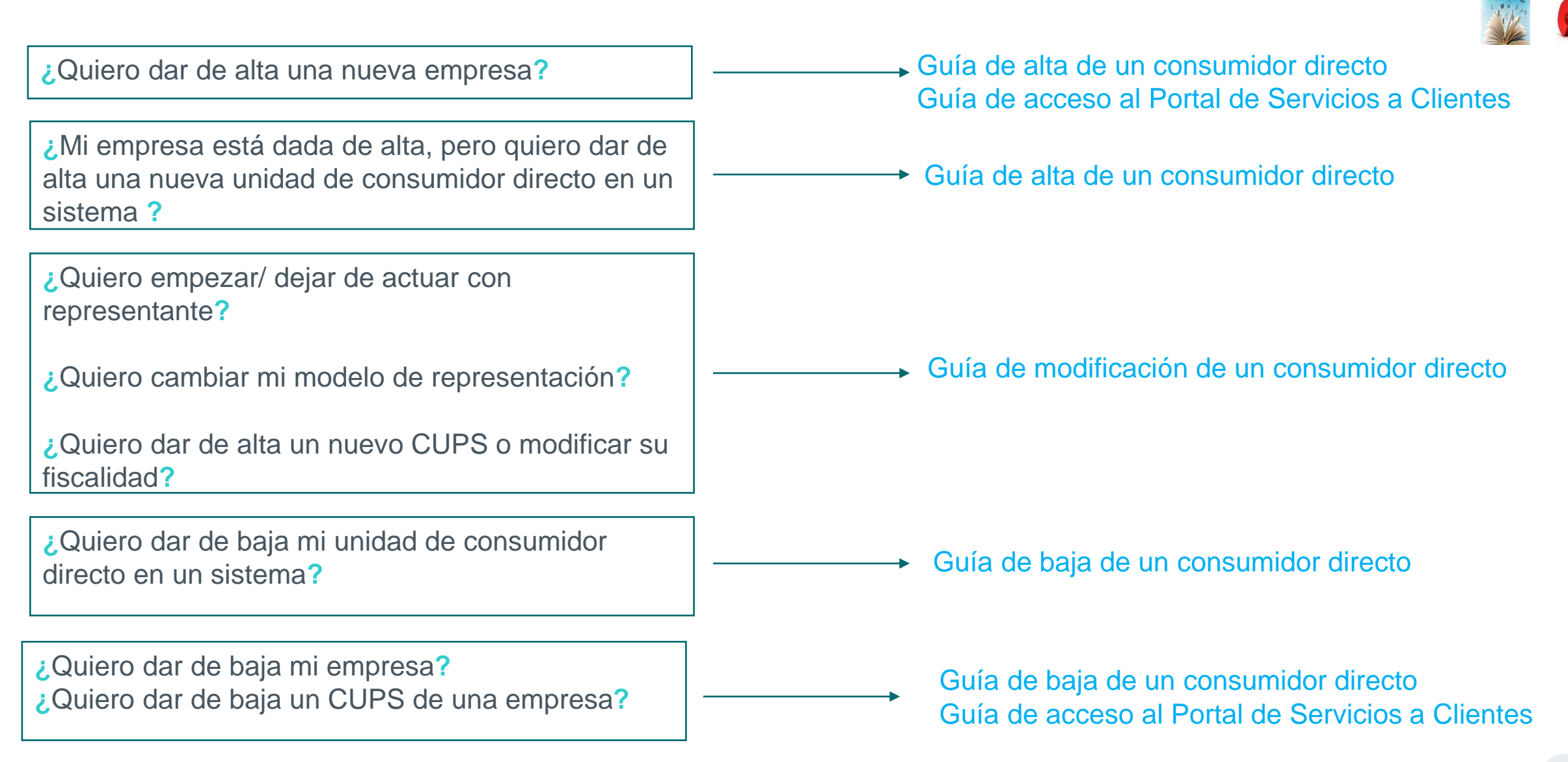

# **Antes de empezar… ¿Cómo entender la guía?**

# red eléctrica

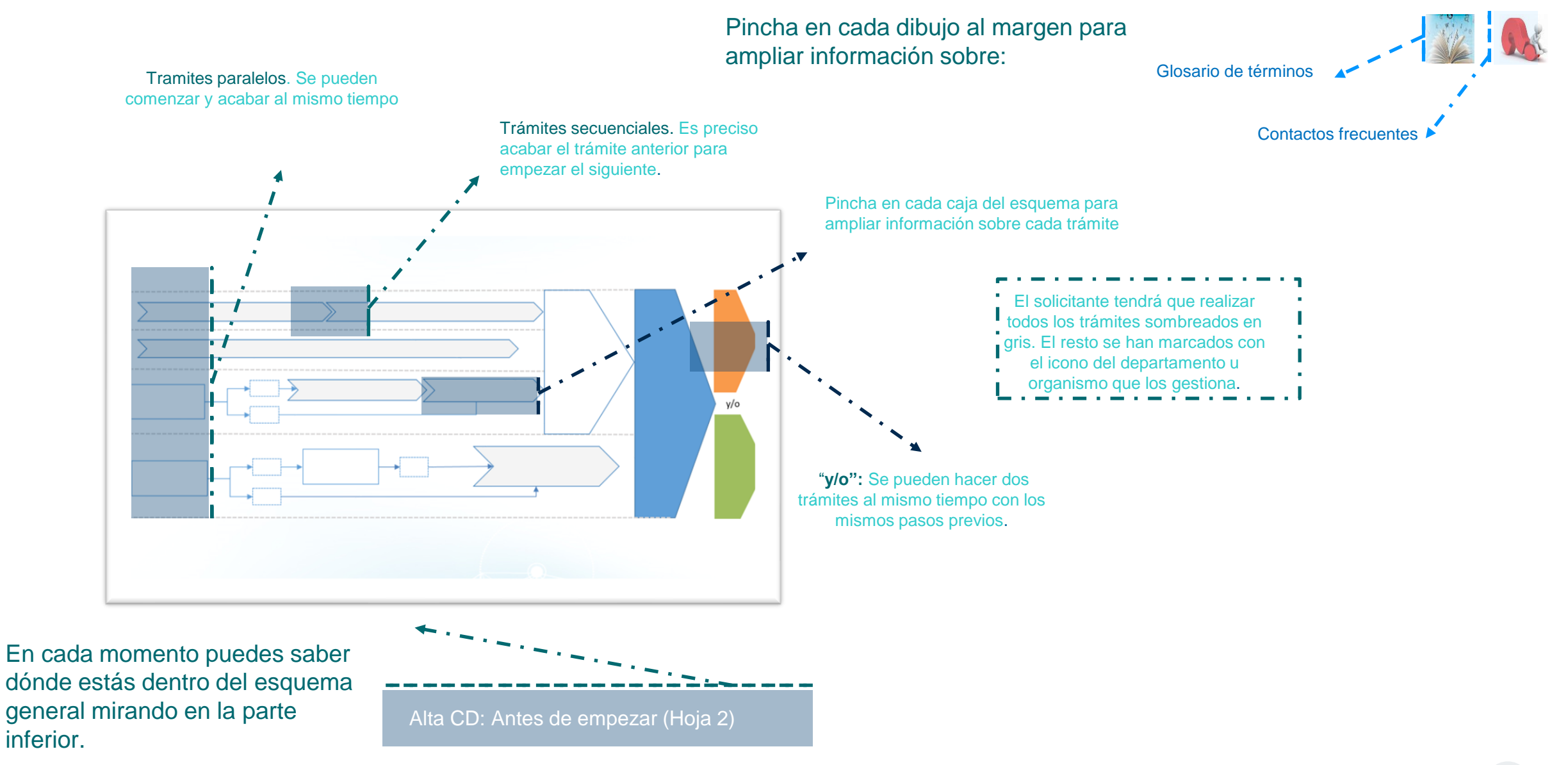

Guía de alta de un consumidor directo. Enero 2024 7

## **Antes de empezar.. Esquema alta consumidor directo peninsular**

<span id="page-7-0"></span>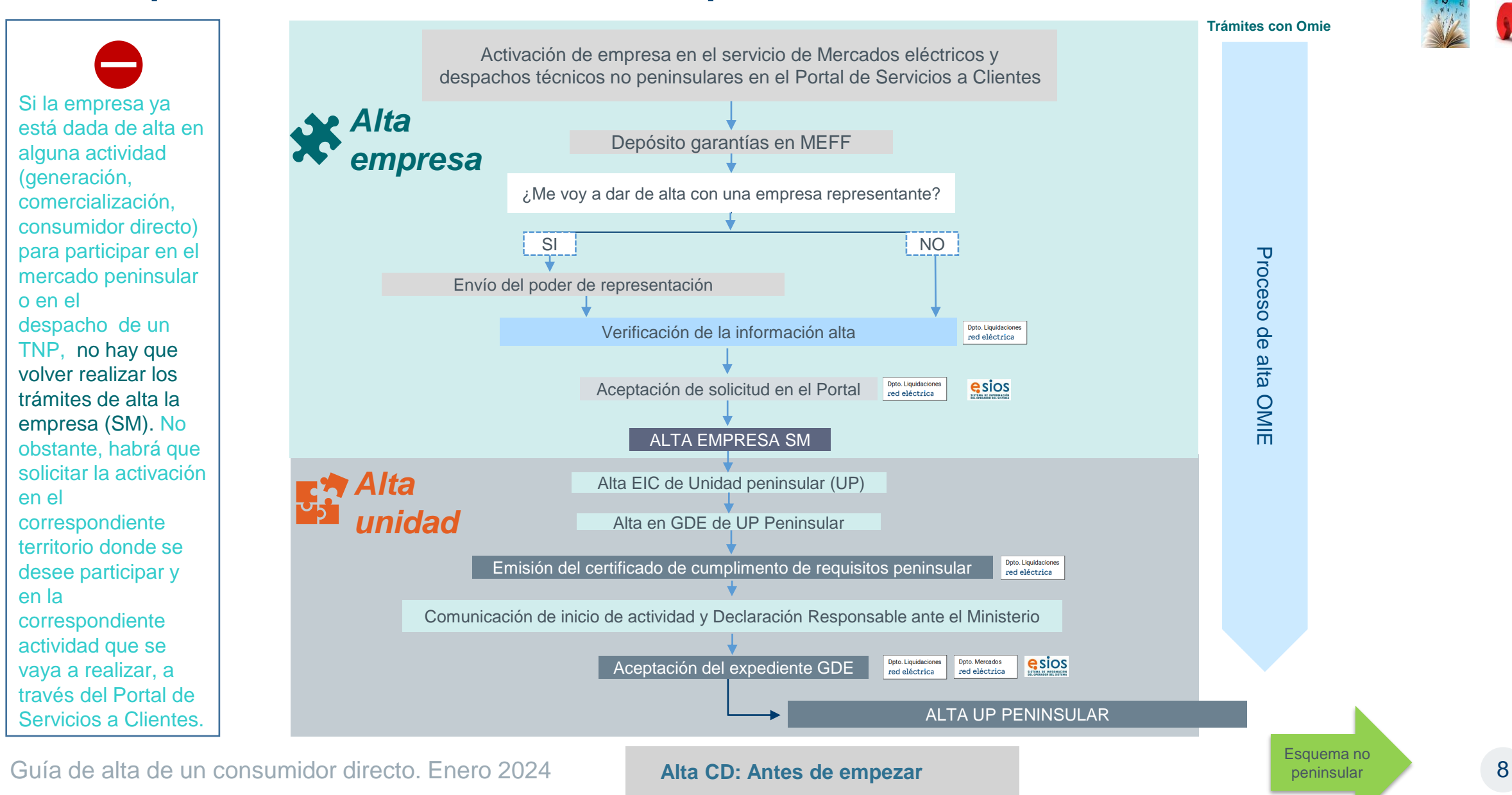

## <span id="page-8-0"></span>**Antes de empezar.. Esquema alta consumidor directo no peninsular**

# red eléctrica

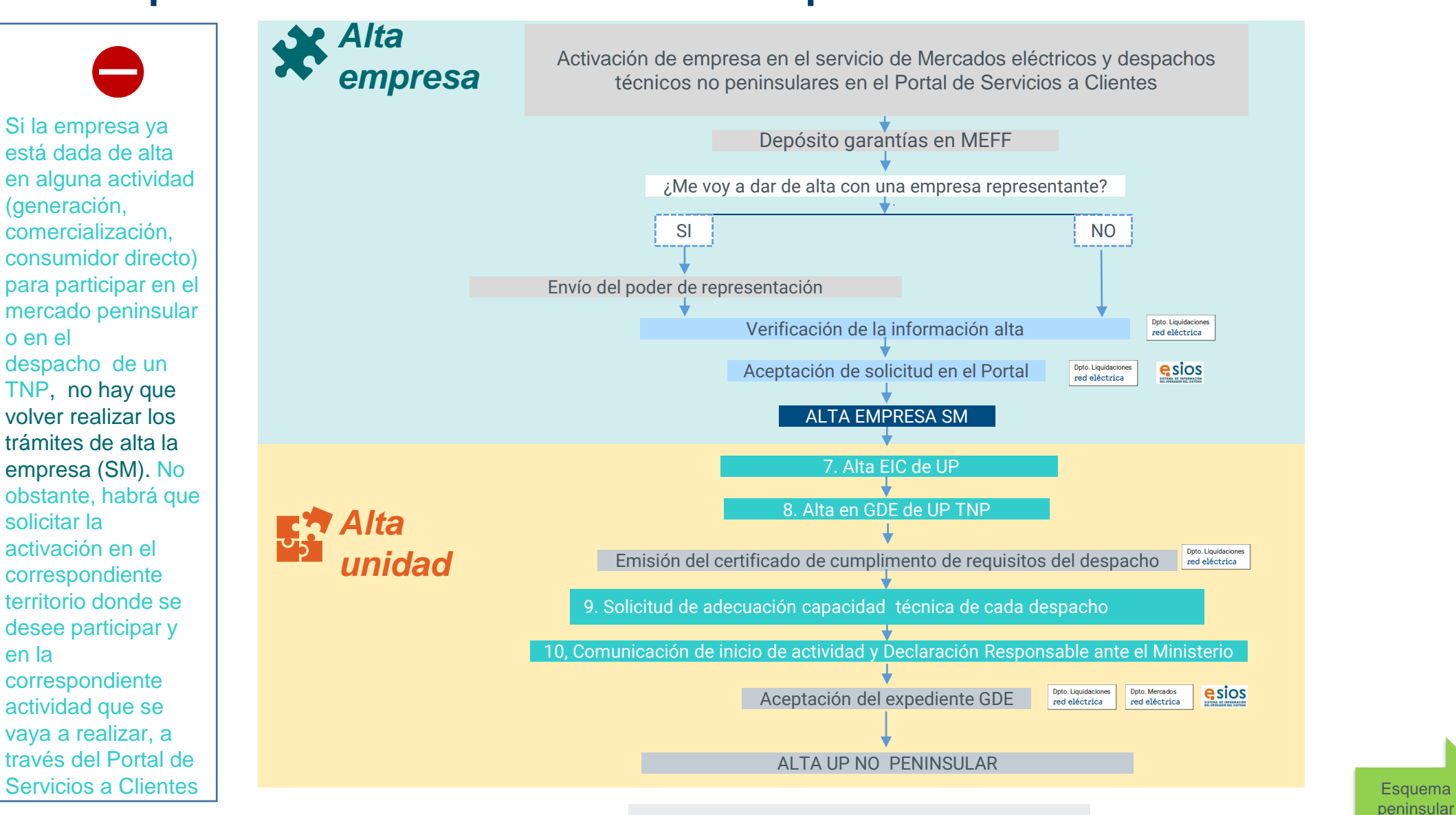

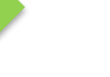

Guía de alta de un consumidor directo. Enero 2024 **Alta CD: Antes de empezar** de la provincia de la provincia de la provincia de la provincia de la provincia de la provincia de la provincia de la provincia de la provincia

**Alta CD: Antes de empezar**

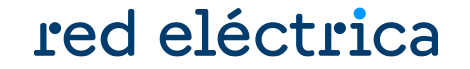

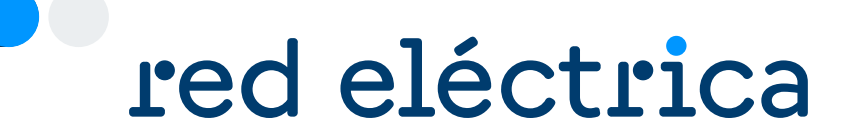

# 2. Alta de empresa (SM)

Guía de alta de un consumidor directo. Enero 2024

<span id="page-10-0"></span>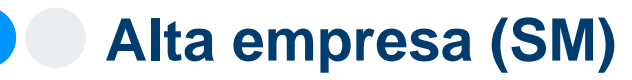

# red eléctrica

Si la empresa ya está dada de alta en alguna actividad (generación, comercialización, consumidor directo) para participar en el mercado peninsular o en el despacho de un TNP, no hay que volver realizar los trámites de alta la empresa (SM).

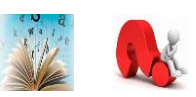

No obstante, habrá que solicitar la activación en el correspondiente territorio donde se desee participar y en la correspondiente actividad que se vaya a realizar, a través del Portal de Servicios a Clientes.

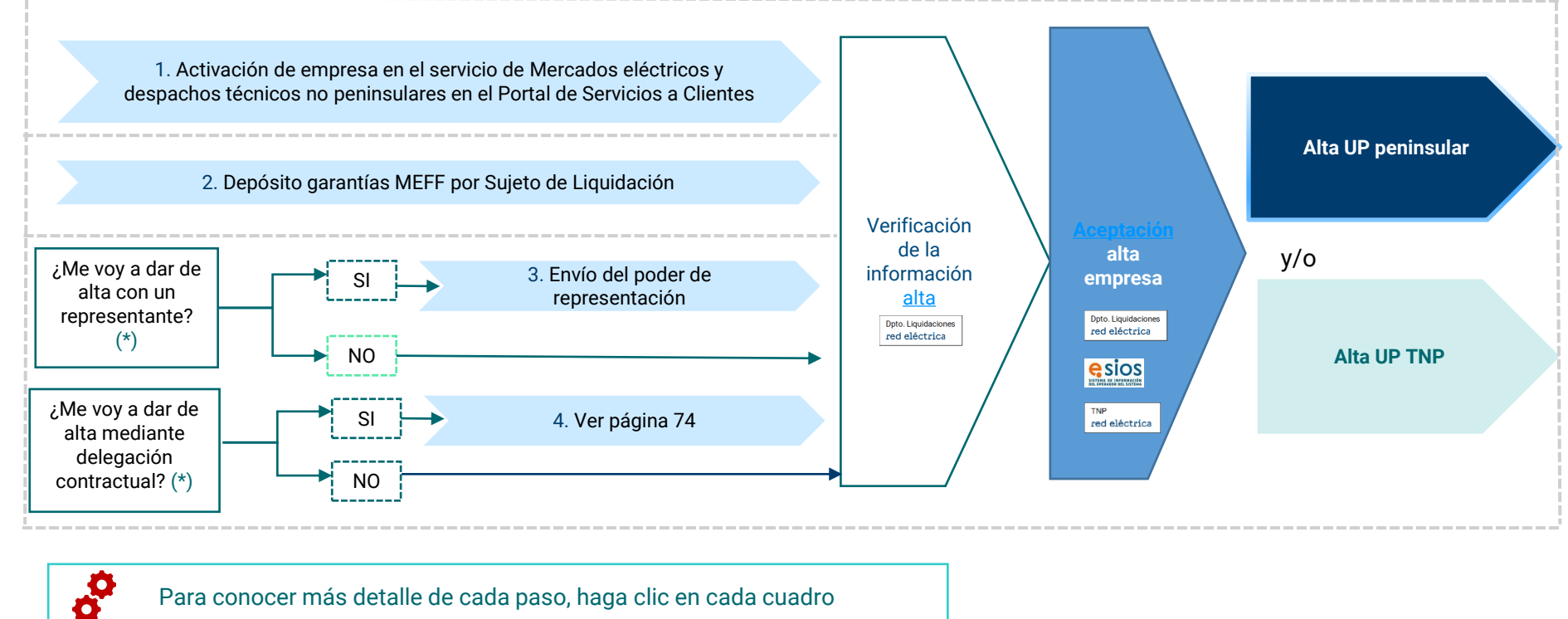

Para conocer más detalle de cada paso, haga clic en cada cuadro

**(\*) Para conocer más información acerca de los tipos de representación pulse aquí**

# **Alta de empresa (SM)**  1. Alta en el Portal de Servicios a Clientes

# red eléctrica

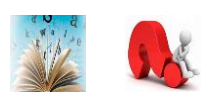

Se debe acceder a la web del Portal de Servicios a Clientes y registrarse:

<https://www.portalclientes.ree.es/#/home>

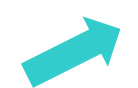

Se dispone de una guía para darse de alta en el Portal:

[https://www.ree.es/es/clientes/comercializador/participacion-mercado-peninsular/solicita-el-alta](https://www.ree.es/es/clientes/comercializador/participacion-mercado-peninsular/solicita-el-alta-como-participante)[como-participante](https://www.ree.es/es/clientes/comercializador/participacion-mercado-peninsular/solicita-el-alta-como-participante)

# <span id="page-12-0"></span>**Alta de empresa (SM)**

# 2. Depósito garantías en MEFF

# red eléctrica

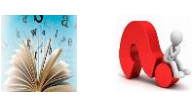

El sujeto de liquidación responsable del balance (BRP) deberá depositar ante MEFF de un mínimo de 10.000 euros de GOB para la aceptación de la empresa.

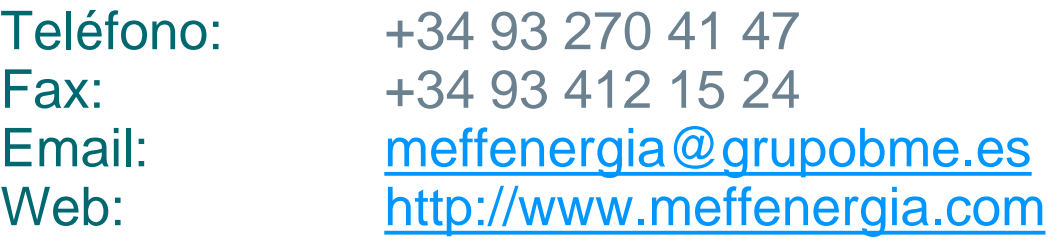

Para que MEFF confirme la entrega de garantías, **necesitan el código de participante de mercado, anteriormente conocido como código de sujeto de mercado, el NIF de la empresa y un número de cuenta para posibles cobros.**

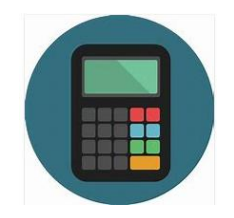

Hay disponible una **calculadora** "Calculadora GOB inicial comercializador y consumidor directo.xlsx" dentro del formulario de la solicitud que se va a tramitar a través del Portal de Servicios a Clientes.

# <span id="page-13-0"></span>**Alta de empresa (SM)** 3. Envío del poder de representación

#### ¿Qué documento debo enviar?

- $\rightarrow$  Existen dos poderes de representación de demanda: uno para la península y otro para los territorios no peninsulares.
- →En los territorios no peninsulares, el mismo poder es válido para actuar con representante en Canarias, Baleares, Ceuta y Melilla.
- $\rightarrow$  Se debe enviar solo los poderes de los ámbitos en los que se quiera dar de alta.
- →El texto de los poderes de representación **no se puede modificar**.
- $\rightarrow$  Los modelos de representación se encuentran dentro del formulario de solicitud en el Portal de Servicios a Clientes y dentro del zip de la guía de alta.

red eléctrica

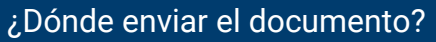

Enviar el original o una copia simple del poder de representación por correo postal a la siguiente dirección:

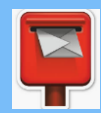

**Red Eléctrica de España, S.A.U.** Departamento de Liquidaciones Paseo del Conde de los Gaitanes, 177 28109 La Moraleja – Alcobendas (MADRID)

#### ¿Cómo debo rellenar el poder de representación?

**Representante en nombre ajeno (representación directa):**

*A favor de REPRESENTANTE (nombre + CIF) para que actuando en nombre y por cuenta de REPRESENTADO (nombre + CIF)* 

Que tal y como interviene, en la representación que ostenta, confiere poder especial, pero tan amplio y bastante como en Derecho se requiera y sea necesario, a favor de ……………… para que, *actuando en nombre y por cuenta de* …………. / *actuando en nombre propio pero por cuenta de* ………….., se ejercite las siguientes

#### **Representante en nombre propio (representación indirecta):**

*A favor de REPRESENTANTE (nombre + CIF) para que actuando en nombre propio y por cuenta de REPRESENTADA (nombre + CIF)* 

<span id="page-14-0"></span>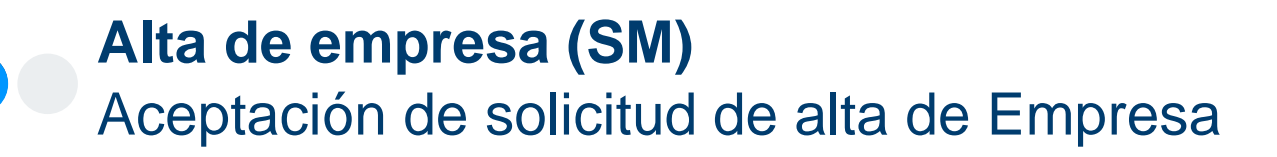

# red eléctrica

¿Cómo puedo saber cuándo se ha aceptado la solicitud del SM?

Accediendo al apartado de solicitudes, dentro del módulo "Clientes y Usuarios", la solicitud deberá aparecer como "completada":

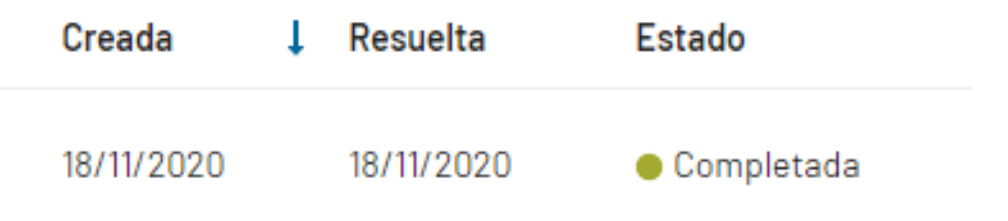

- No se han depositado las garantías en MEFF.
- No se ha recibido el poder de representación en nuestras oficinas.

¿Por qué la solicitud del SM aún no se ha aceptado? ¿Cuál es el siguiente paso una vez que en el Portal de Servicios a Clientes se ha aceptado la activación de mi empresa en el servicio de Mercado eléctrico y despachos?

**Dar de alta la UPR peninsular y/o TNP** 

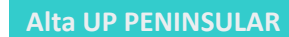

**Alta UP TNP**

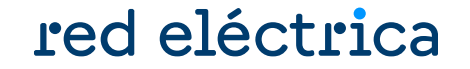

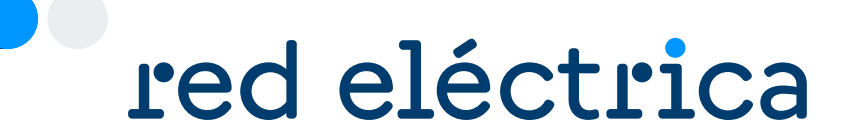

# 3. Alta de UP

Guía de alta de un consumidor directo. Enero 2024

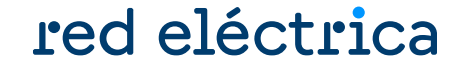

<span id="page-16-0"></span>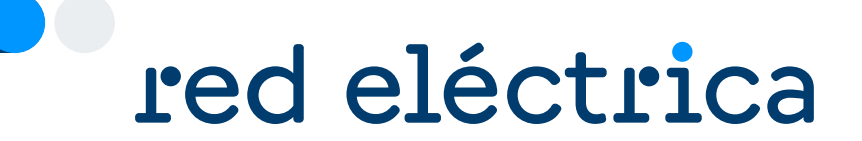

# 3.1. Alta UP consumidor directo peninsular

Guía de alta de un consumidor directo. Enero 2024

# **Alta UP consumidor directo peninsular (I)**

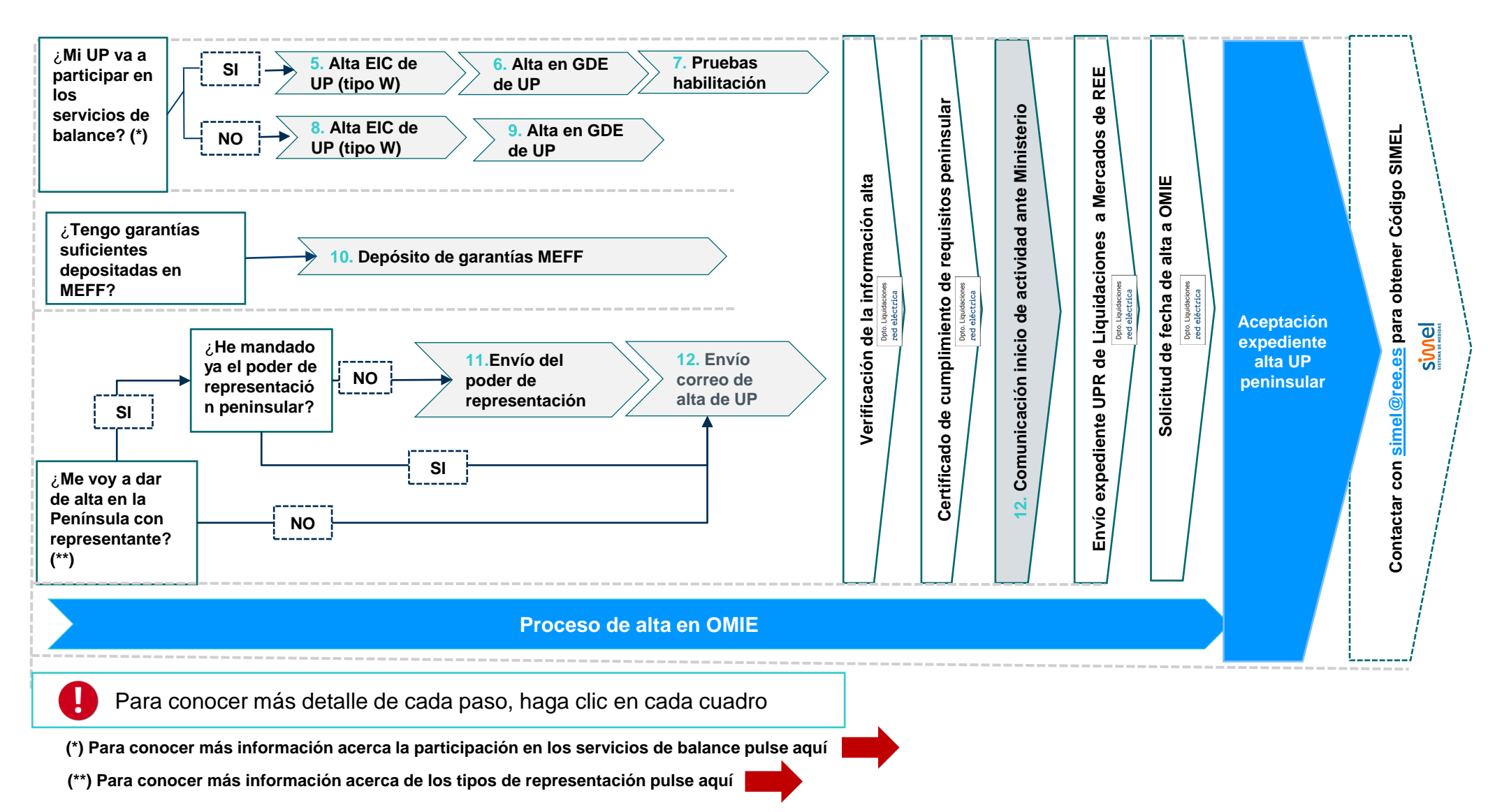

# **Alta UP consumidor directo peninsular (II)**

### Aspectos a tener en cuenta

# red eléctrica

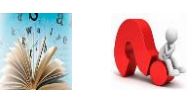

#### **En caso de representación en nombre propio (representación indirecta):**

Se debe dar de alta la unidad de programación del representante para todos los CUPS de los consumidores directos que represente. El titular de esta unidad será el representante asociado a los CUPS de todos los titulares que representante en nombre propio.

Ejemplos:

INDIRECTA UPR (del representante) CUPS (del titular) REPRESENTACIÓN DIRECTA UPR (del titular) CUPS (del titular)

TITULAR UPR (del titular) CUPS (del titulaREPRESENTACIÓN

#### **EXENCIÓN DEL IMPUESTO ELÉCTRICO**

En caso de **derecho a Exención del Impuesto Eléctrico** deberá presentarse copia de la tarjeta de inscripción en el registro territorial (CIE) de cada uno de los CUPS en el momento del alta.

Se deberá dar de alta una unidad de programación **distinta** para CUPS con distinto porcentaje de exención del IE y con distinto

porcentaje de beneficio sobre esa exención con la misma regla en caso de representación.

Ejemplos: UPR1: incluye los CUPS con 15% de exención de impuesto eléctrico sobre el 100 % de porcentaje de beneficio UPR2: incluye los CUPS con 15% de exención de impuesto eléctrico sobre el 90 % de porcentaje de beneficio UPR3: incluye los CUPS sin exención

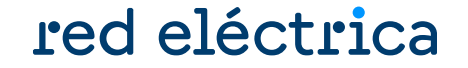

<span id="page-19-0"></span>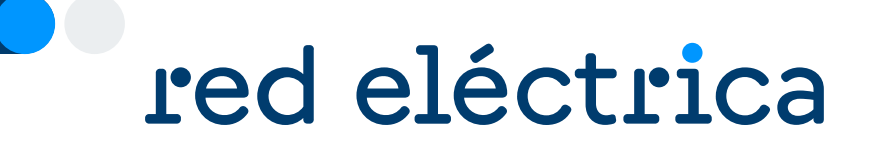

# 3.1.1 Alta de la UP que participa en servicios de balance

3.2.1.a Alta GDE

3.2.1.b Pruebas de habilitación de la UP

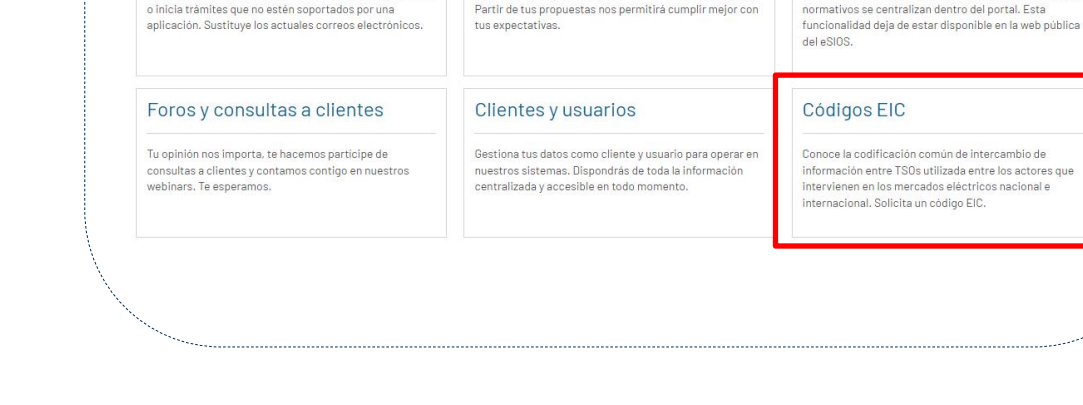

Banco de ideas

Envianos tus sugerencias, te escuchamos para mejorar.

Cambios normativos

Queremos conocer tu opinión, los comentarios a cambios

Se debe acceder al Portal de Servicios a Clientes:

<https://www.portalclientes.ree.es/#/home>

Portal de Servicios a Clientes

Comunicate con nosotros y aclara dudas, envia incidencia

Contacta con nosotros

 $\mathcal{D}$ 

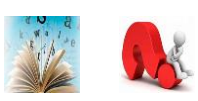

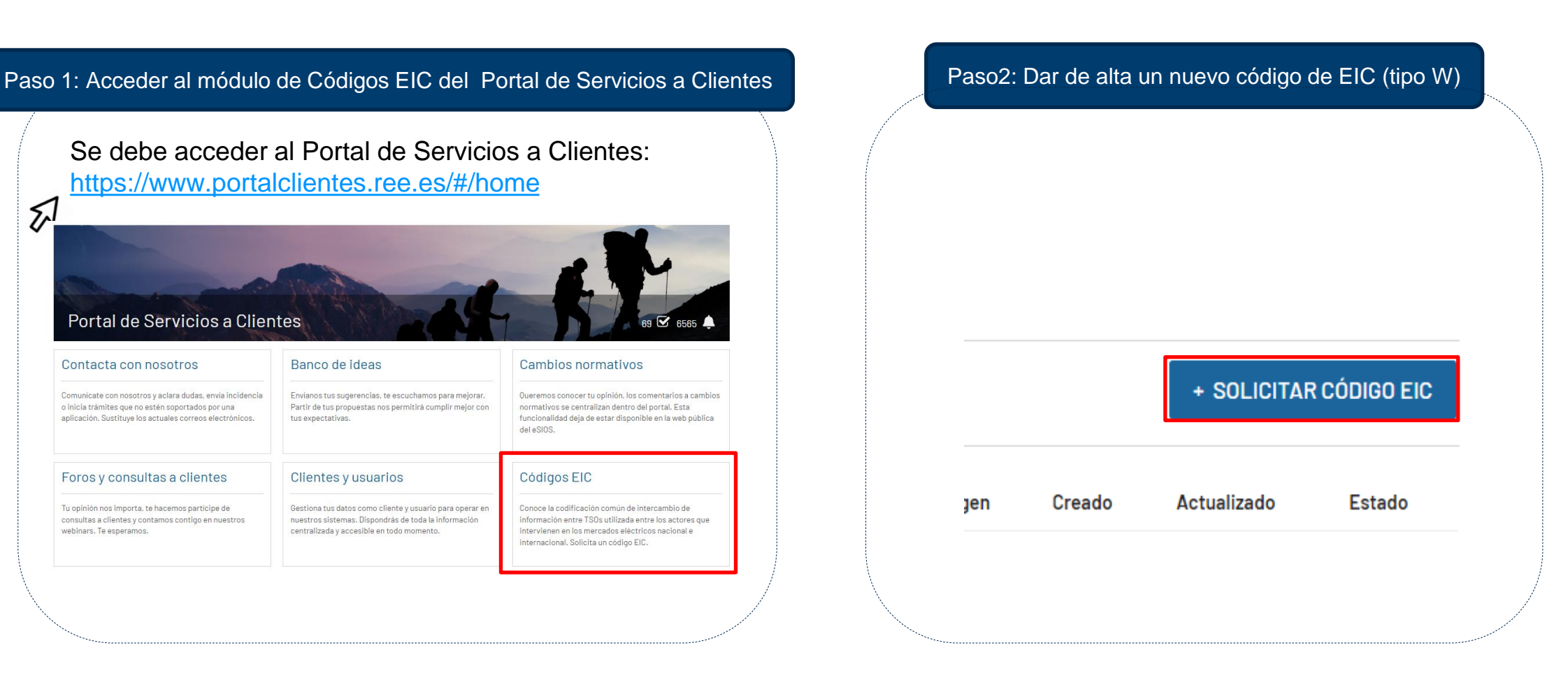

# **Alta GDE de la UP que participa en servicios de balance (I)**

# red eléctrica

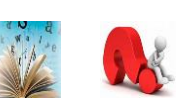

Se debe acceder a la web privada de sujetos del eSIOS: <https://participa.esios.ree.es/sujetos/>

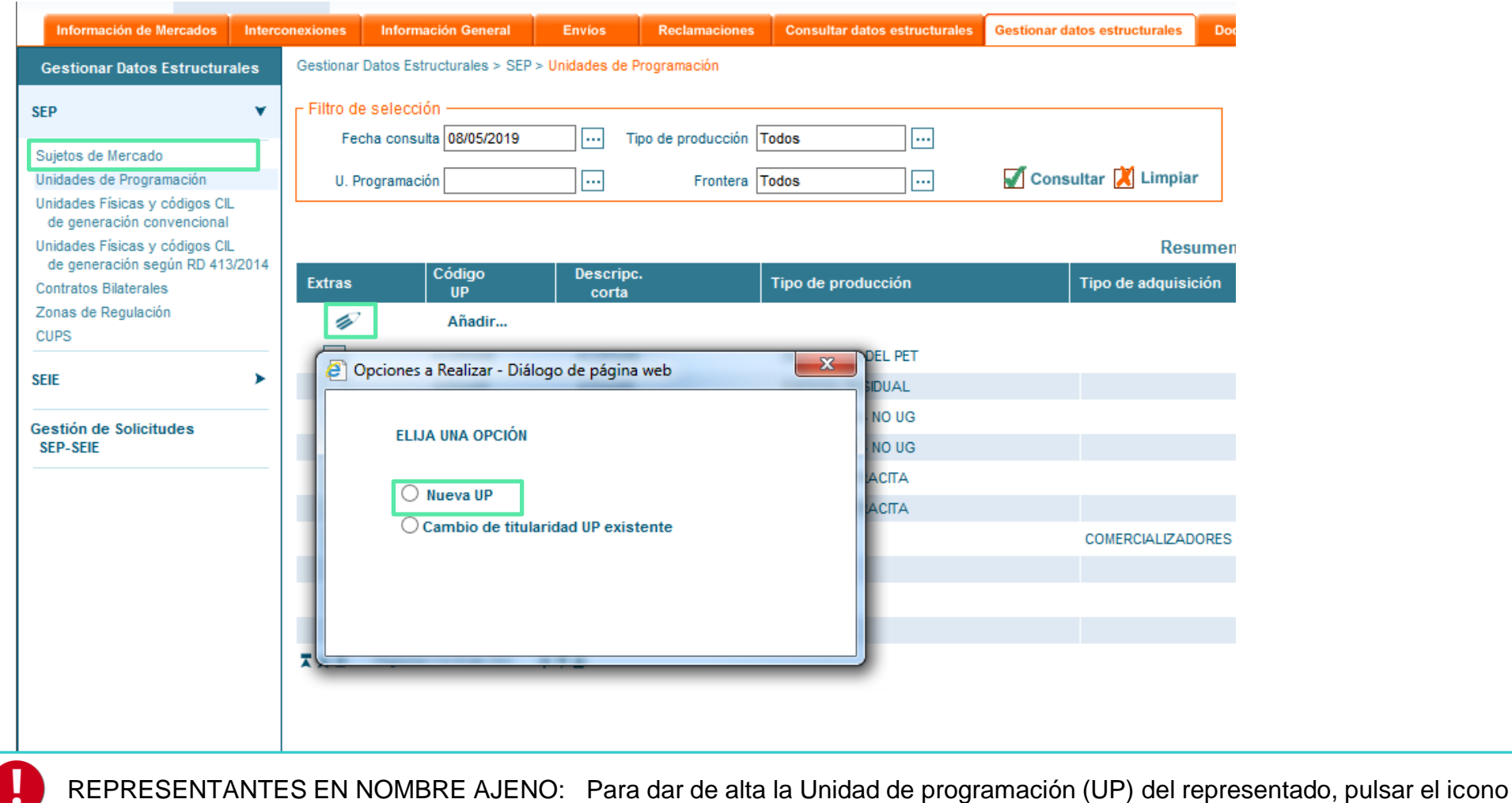

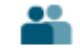

# **Alta GDE de la UP que participa en servicios de balance (II)**

red eléctrica

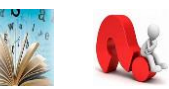

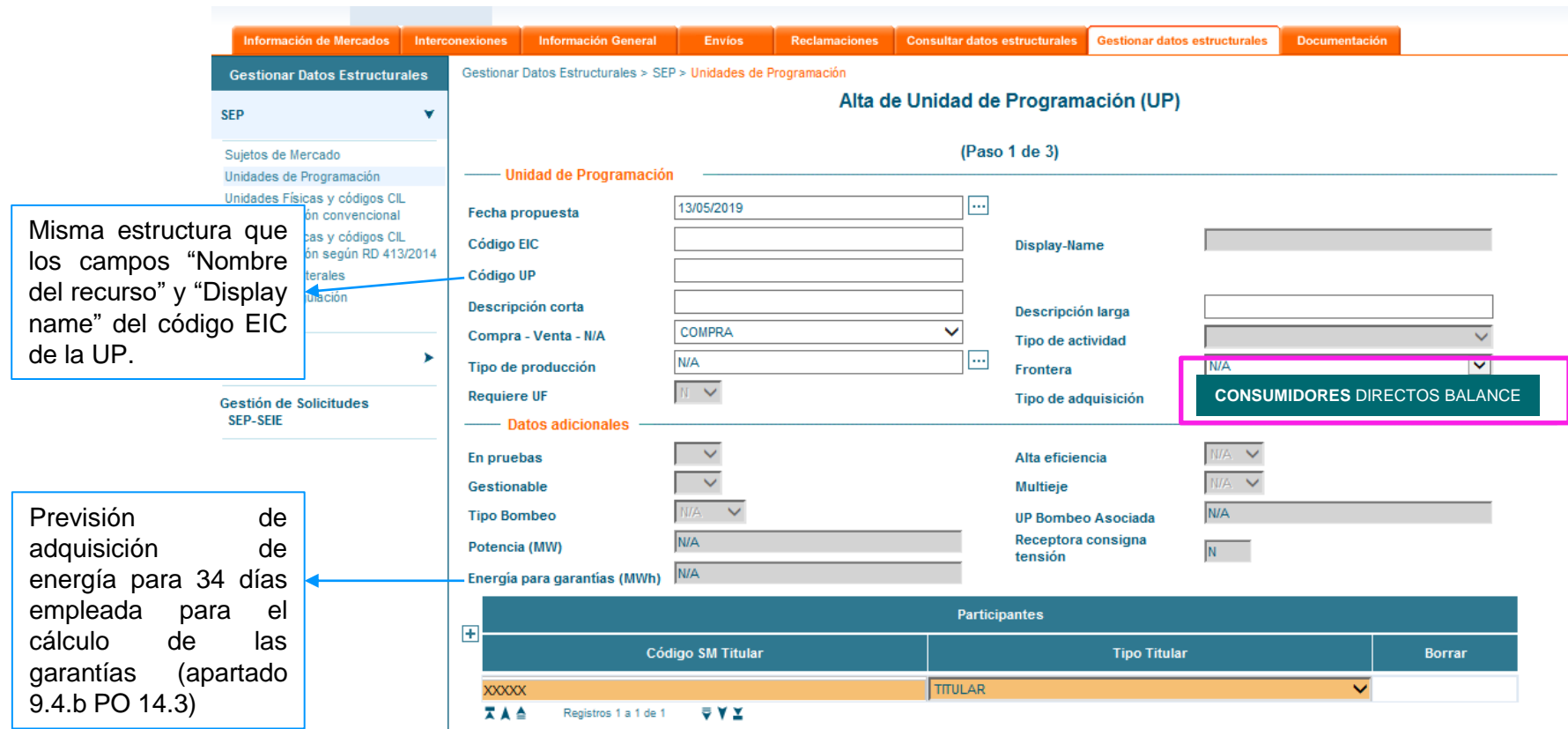

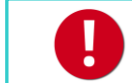

No se aceptará ninguna unidad de programación que no tenga la estructura definida

# **Alta GDE de la UP que participa en servicios de balance (III)** Seleccionar servicios de balance en los que se va a participar

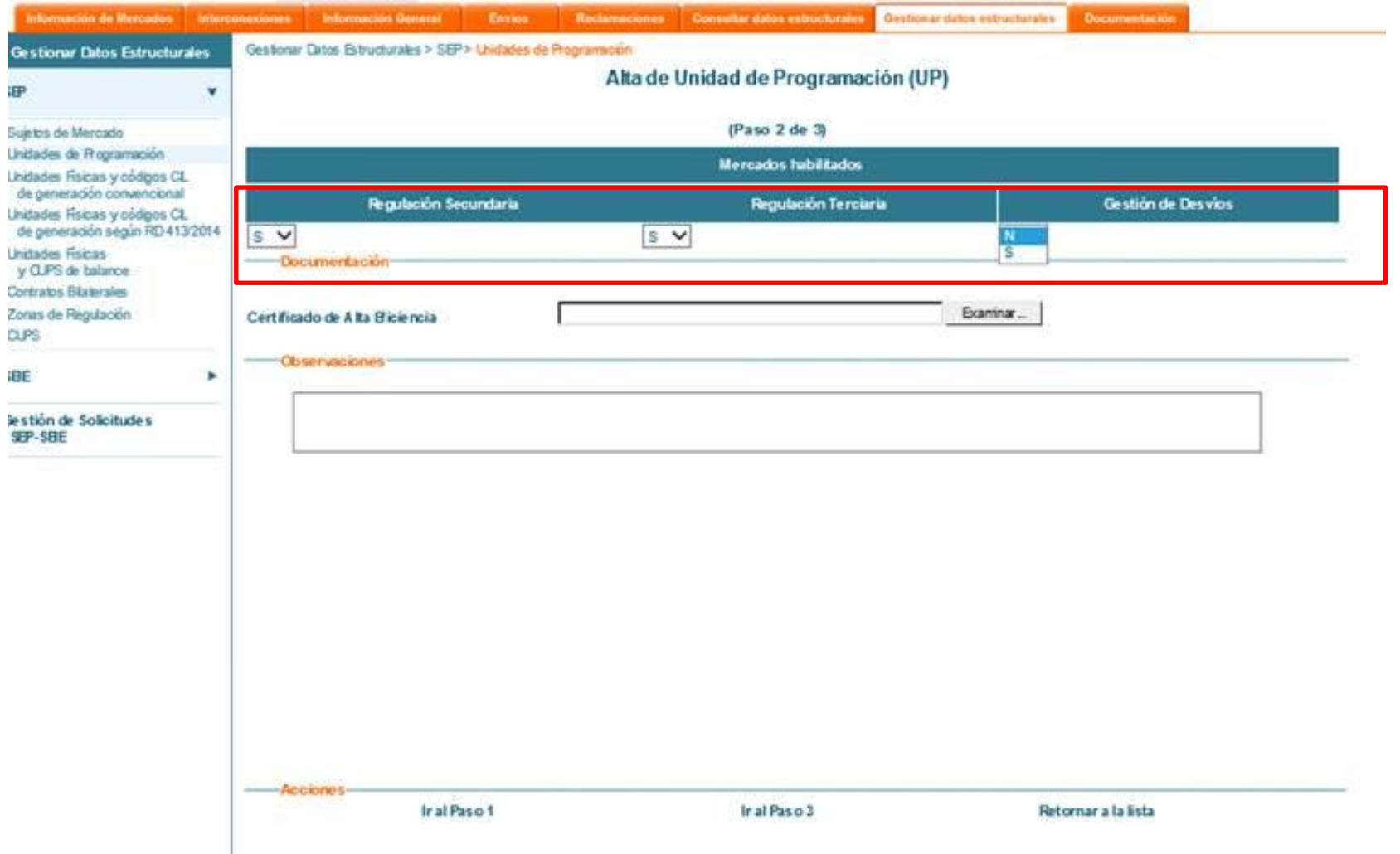

## **Alta GDE de la UP que participa en servicios de balance (IV)** Asociar CUPS a la UP

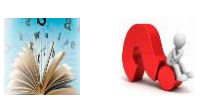

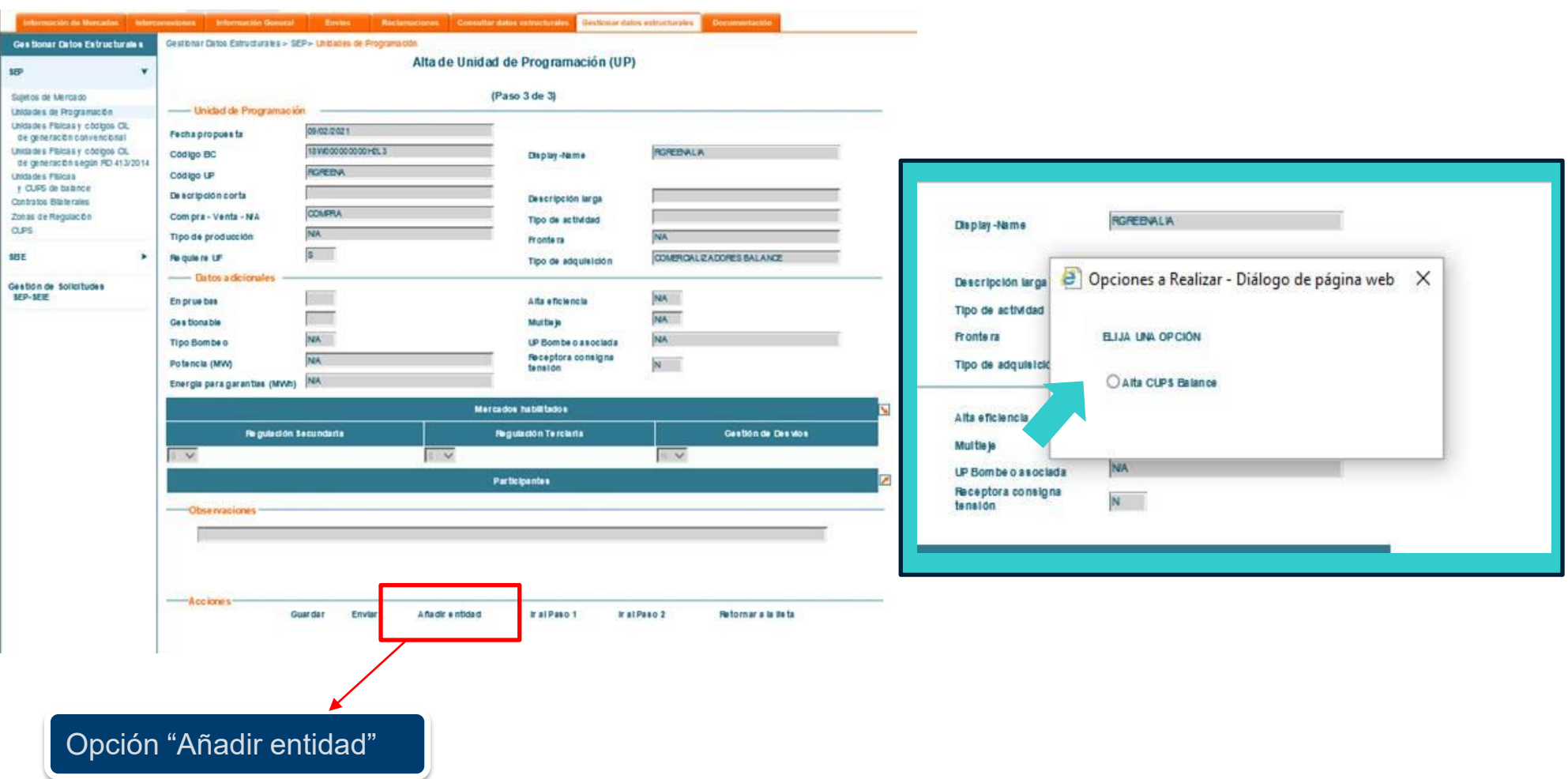

# **Alta GDE de la UP que participa en servicios de balance (V)**  Asociar CUPS a la UP

# red eléctrica

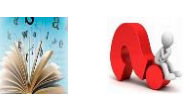

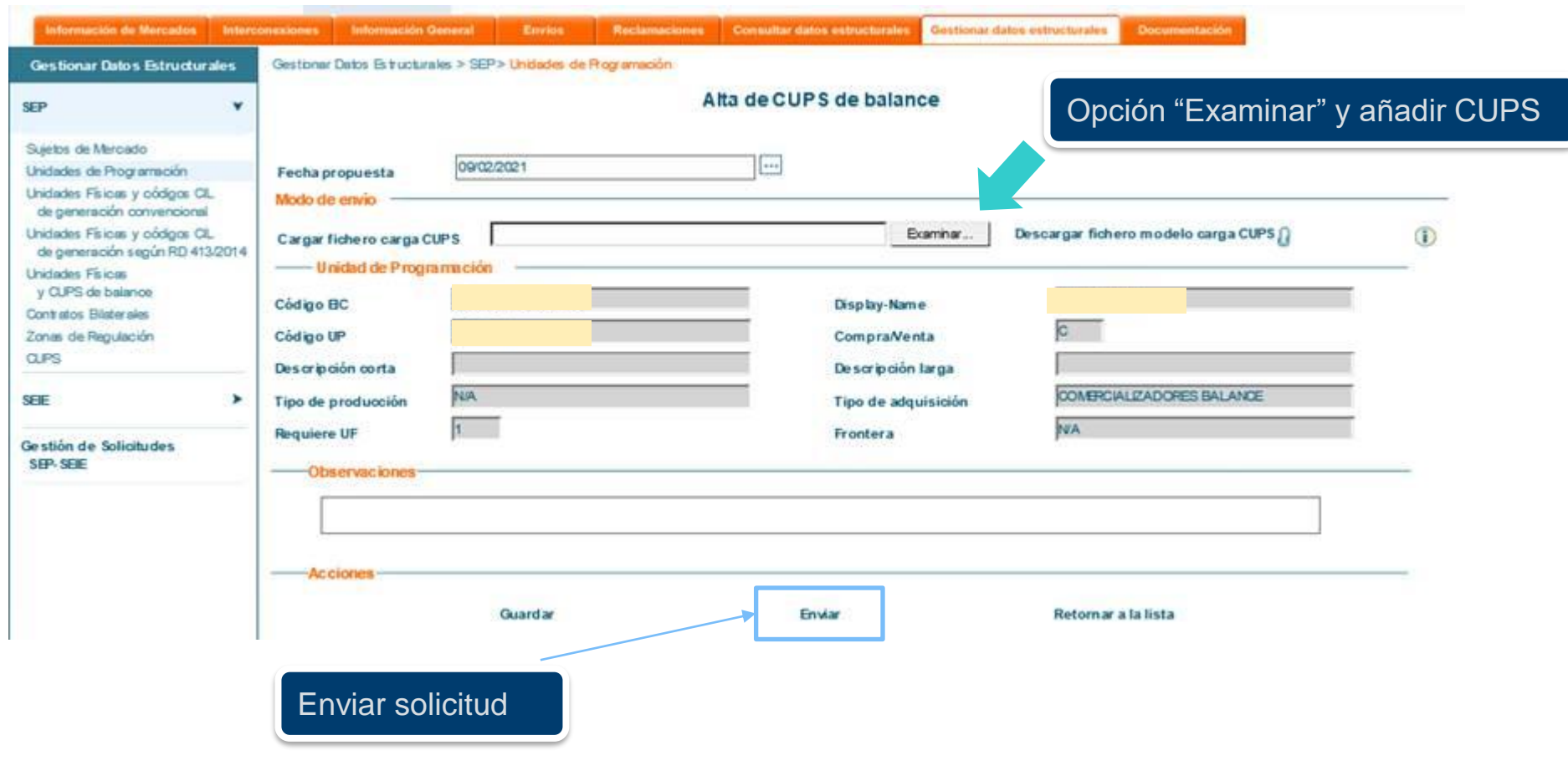

Ø Todos los caracteres del código CUPS deben coincidir exactamente con los que se comuniquen ante el Ministerio

# **Alta GDE de la UP que participa en servicios de balance (VI)**  Asociar CUPS a la UP

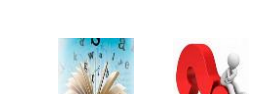

- En la primera pestaña del fichero Excel que se adjunta se deben rellenar los campos con datos de la UF agregadora.
- El código EIC de la UF es tipo W y se debe solicitar a través de la oficina EIC.
- El campo "Variación de Energía para garantías" corresponde a previsión de compra de energía (MWh) de la unidad de programación para la que se está solicitando el alta.

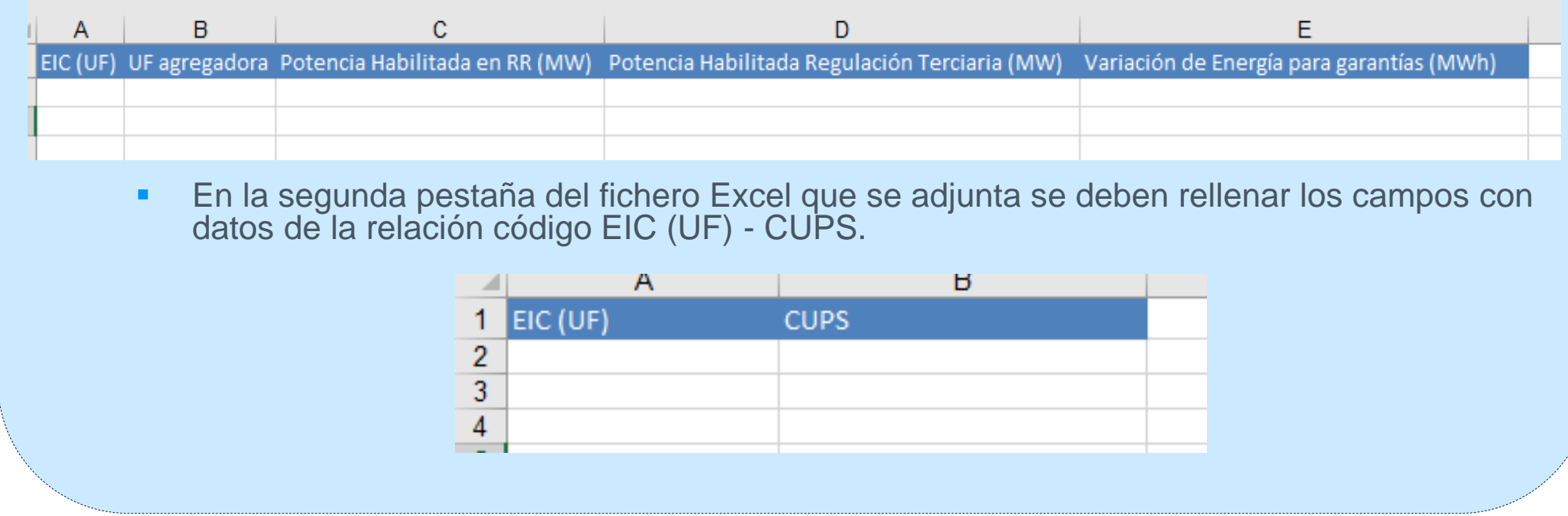

# <span id="page-27-0"></span>**Pruebas de habilitación de la UP que participa en servicios de Balance**

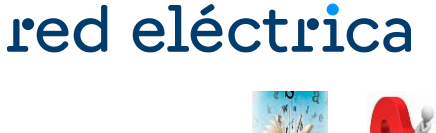

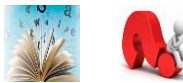

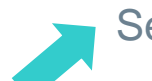

Se dispone de una guía en el siguiente enlace:

<https://www.ree.es/es/clientes/comercializador/participacion-en-servicios-de-balance/como-participar-en-los-servicios-de-balance>

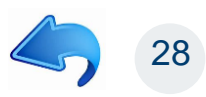

red eléctrica

<span id="page-28-0"></span>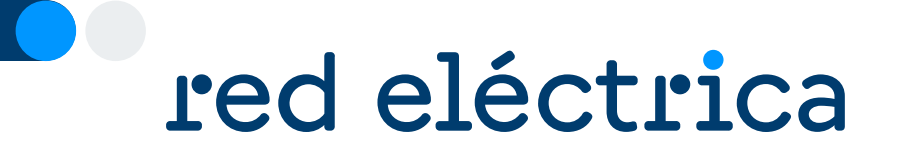

# 3.1.2. Alta GDE de la UP que no participa en servicios de balance

3.1.2.a Alta GDE UP con CUPS sin exención IEE 3.1.2.b. Alta GDE UP con CUPS con exención IEE

Guía de alta de un consumidor directo. Enero 2024

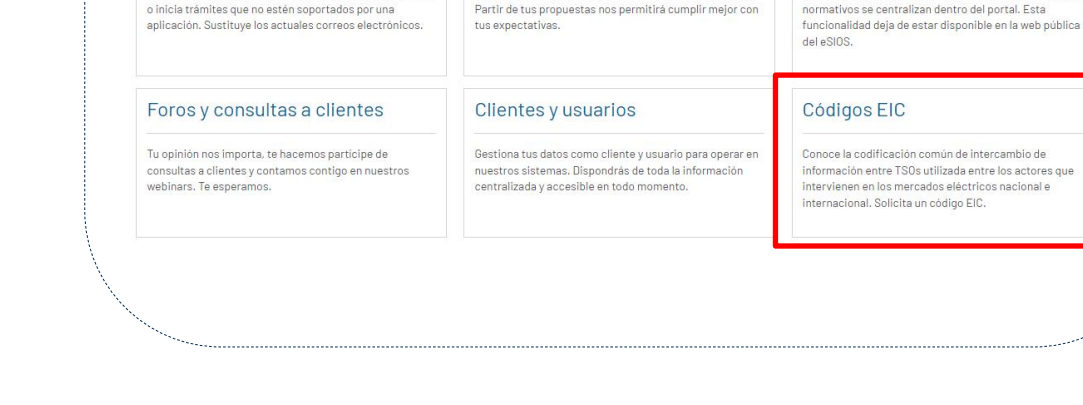

Banco de ideas

Envianos tus sugerencias, te escuchamos para mejorar.

Cambios normativos

Queremos conocer tu opinión, los comentarios a cambios

Se debe acceder al Portal de Servicios a Clientes:

<https://www.portalclientes.ree.es/#/home>

Portal de Servicios a Clientes

Comunicate con nosotros y aclara dudas, envia incidencia

Contacta con nosotros

 $\mathcal{D}$ 

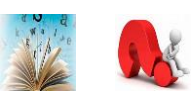

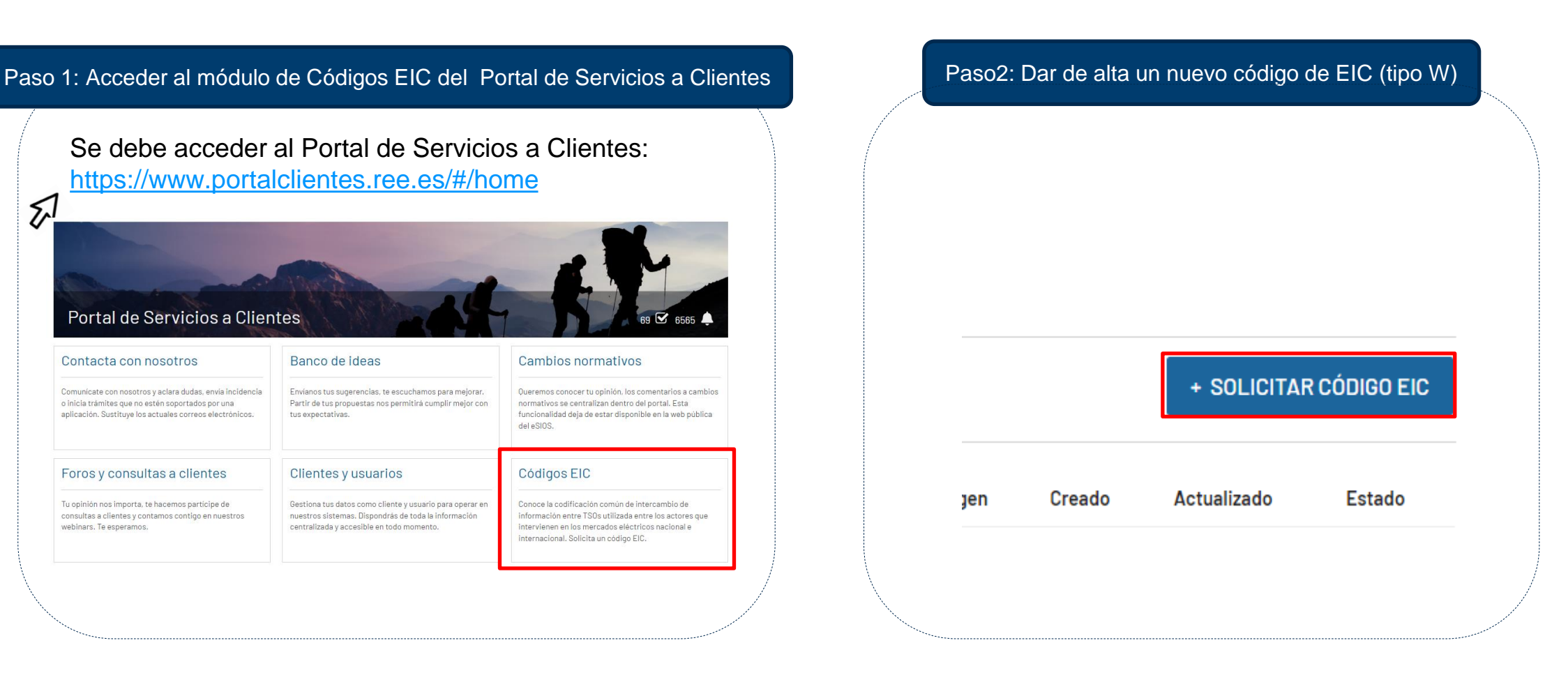

# **Alta GDE de la UP que no participa en servicios de balance (I)**

# red eléctrica

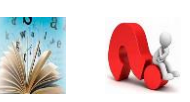

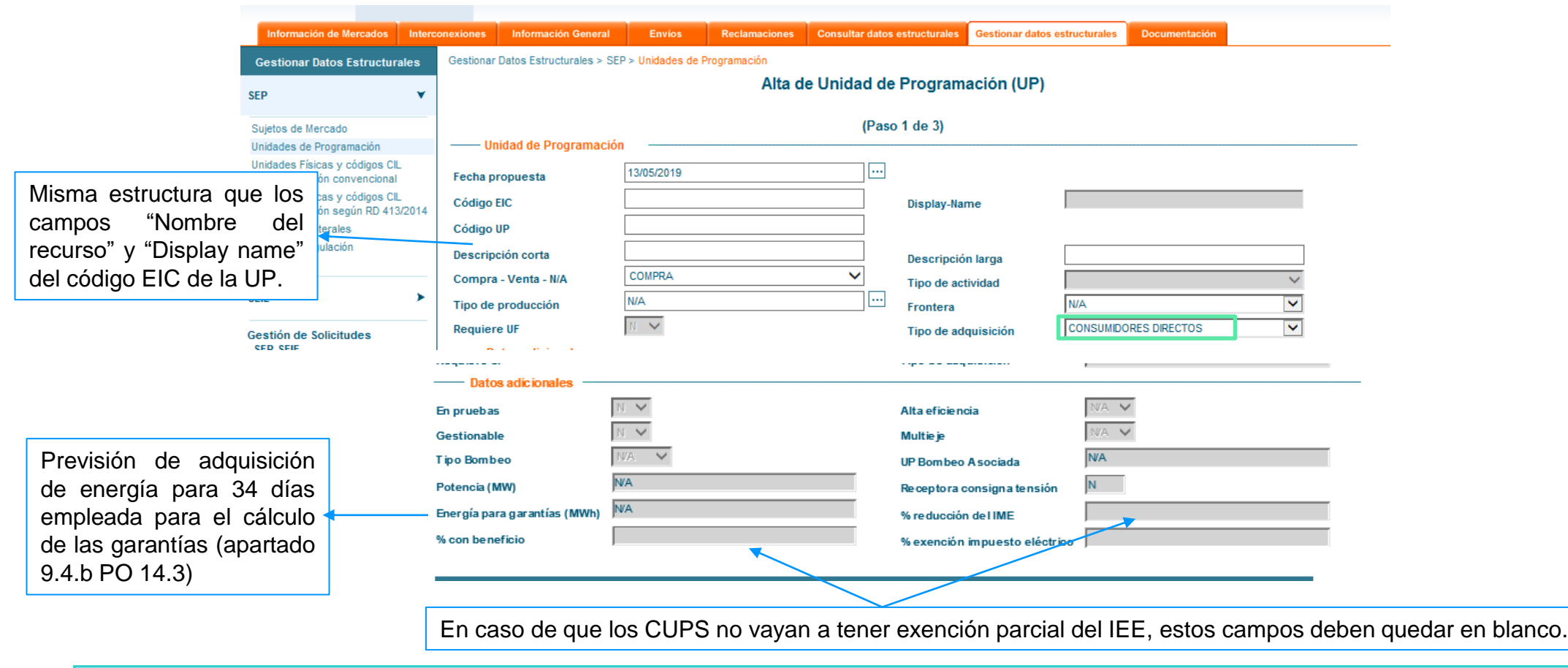

No se aceptará ninguna unidad de programación que no tenga la estructura definida

#### red eléctrica **Alta GDE de la UP que no participa en servicios de balance (II)** Asociar CUPS a la UP

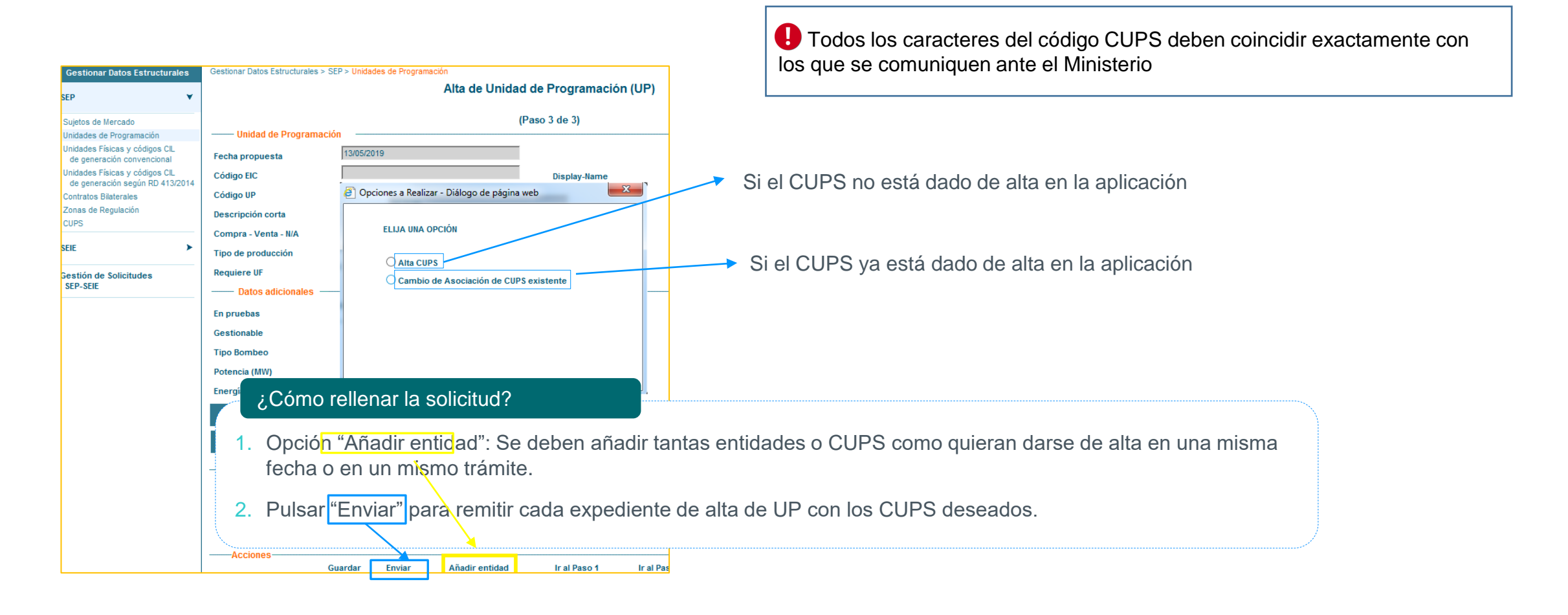

Todos los caracteres del código CUPS deben coincidir exactamente con los que se comuniquen ante el Ministerio

# **Alta GDE de UP con CUPS que tienen exención parcial del impuesto especial sobre la electricidad (I)**

# red eléctrica

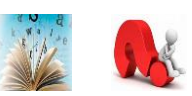

En el anexo II del procedimiento de operación 3.1 se establece que los consumidores directos que den de alta CUPS con diferente fiscalidad, es decir, con exención parcial del impuesto especial sobre la electricidad (IEE), deberán dar de alta una UP por cada porcentaje de exención.

#### Ejemplo:

Un consumidor directo que dé de alta cuatro CUPS, teniendo tres de ellos exención parcial del IEE y, además, siendo dicha exención diferente, deberá dar de alta tres UP's: una por cada fiscalidad

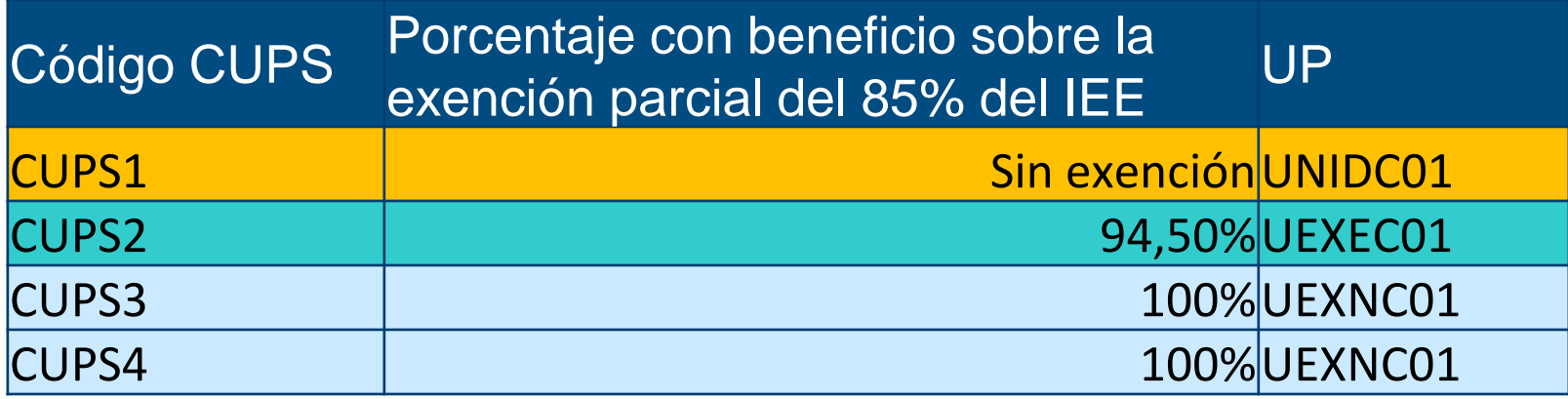

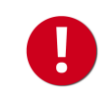

**REPRESENTANTES EN NOMBRE AJENO:** Para dar de alta la Unidad de programación (UP) del representado, pulsar el icono

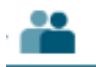

# **Alta GDE de UP con CUPS que tienen exención parcial del impuesto especial sobre la electricidad (II)**

# red eléctrica

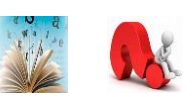

Se debe acceder a la web privada de sujetos del eSIOS: <https://participa.esios.ree.es/sujetos/>

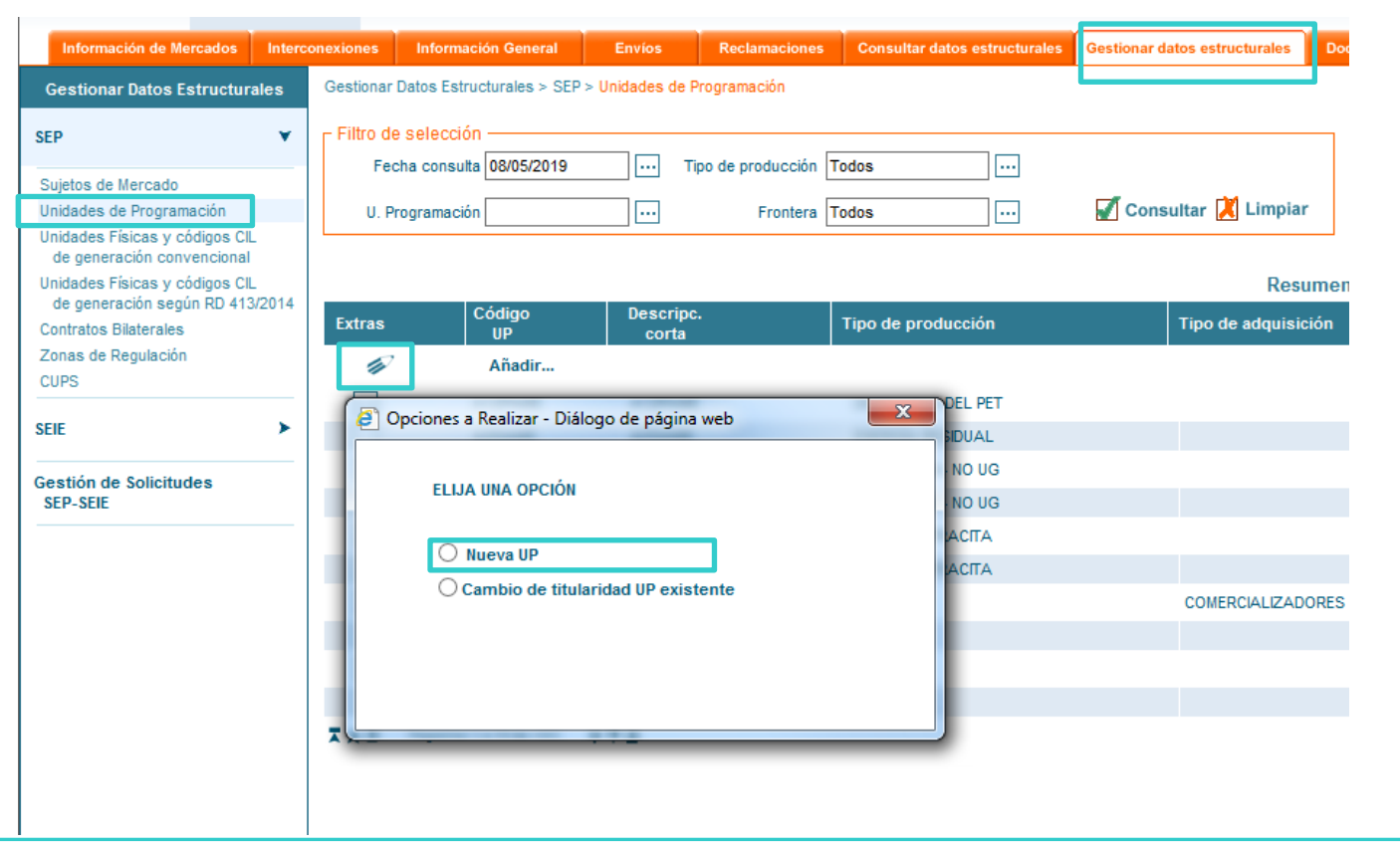

**REPRESENTANTES EN NOMBRE AJENO:** Para dar de alta la Unidad de programación (UP) del representado, pulsar el icono

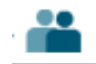

# **Alta GDE de UP con CUPS que tienen exención parcial del impuesto especial sobre la electricidad (III)**

# red eléctrica

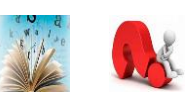

Al rellenar el formulario de alta de UP se debe indicar el porcentaje con beneficio de los CUPS que se van a dar de alta dentro de la misma:

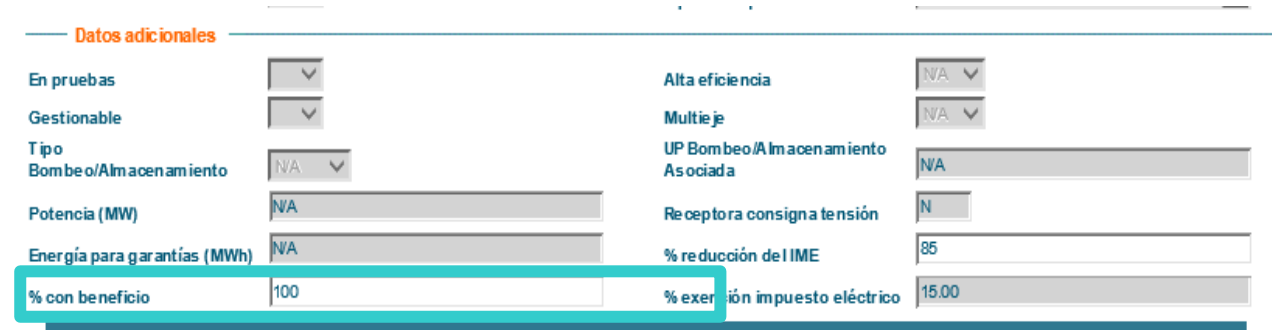

En el "paso 3" entrar en "añadir entidad":

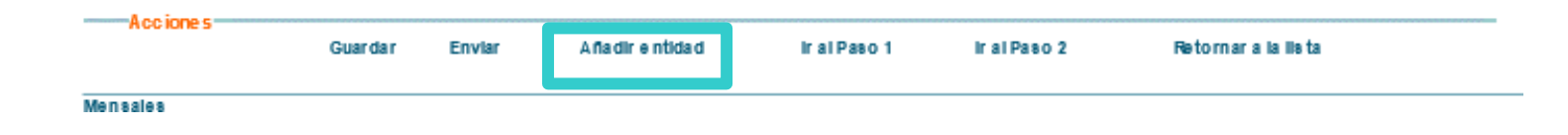

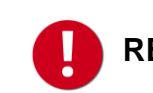

**REPRESENTANTES EN NOMBRE AJENO:** Para dar de alta la Unidad de programación (UP) del representado, pulsar el icono

# **Alta GDE de UP con CUPS que tienen exención parcial del impuesto especial sobre la electricidad (IV)**

# red eléctrica

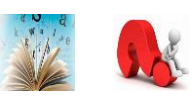

Rellenar el formulario de "Alta CUPS", adjuntando la Tarjeta de Inscripción en el Registro territorial en la que consta que el Código de Identificación de la Electricidad (CIE) correspondiente:

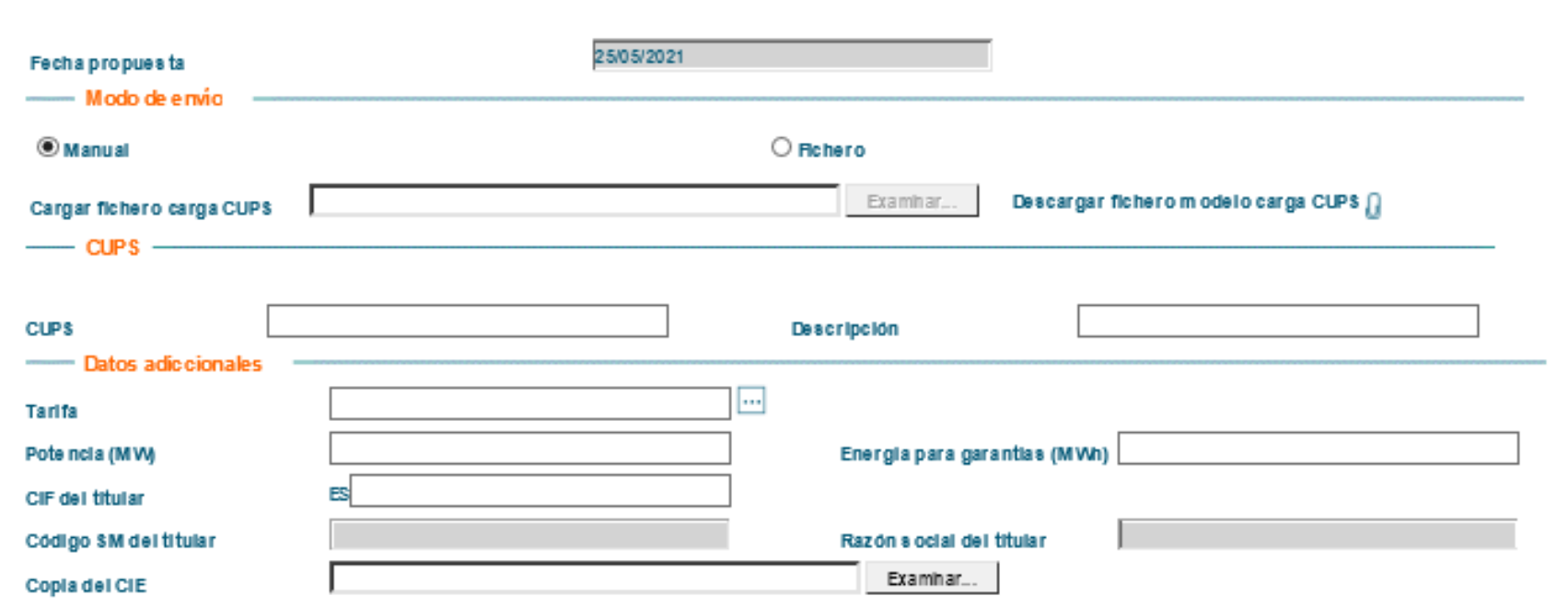

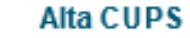

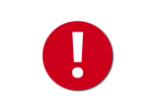

Se deberá adjuntar la tarjeta de inscripción en el registro territorial de todos los CUPS que se asocien a la nueva UP.
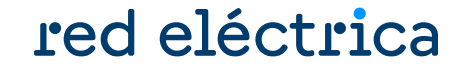

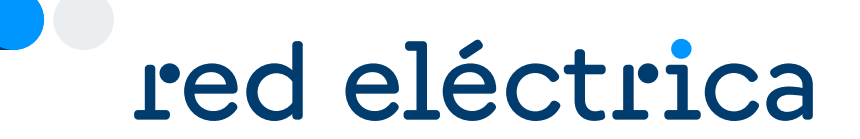

# 3.1.3 Depósito de garantías en MEFF

## **Depósito de garantías en MEFF**

## red eléctrica

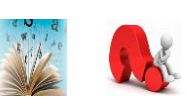

Revisar que las garantías libres depositadas en MEFF son suficientes para cubrir la garantía calculada con la previsión de compra para 34 días. No se aceptará la solicitud de alta de la unidad de programación si las garantías disponibles no son suficientes. Para depositar garantías, contactar con MEFF:

> Teléfono: +34 93 270 41 47 Fax: +34 93 412 15 24 Email: [meffenergia@grupobme.es](mailto:meffenergia@grupobme.es) Web: [http://www.meffenergia.com](http://www.meffenergia.com/)

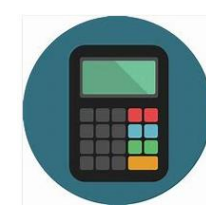

**Calculadora:** para calcular las garantías que hay que tener depositadas en MEFF para dar de alta la(s) unidad(es) de programación, hay disponible una calculadora "Calculadora GOB inicial comercializador y consumidor directo.xlsx" dentro del Zip de alta.

图 Calculadora GOB inicial comercializador y consumidor directo.xlsx

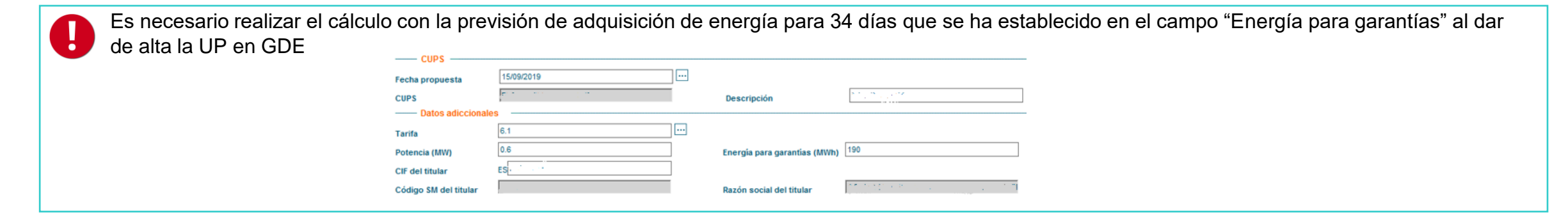

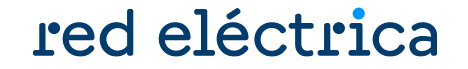

<span id="page-38-0"></span>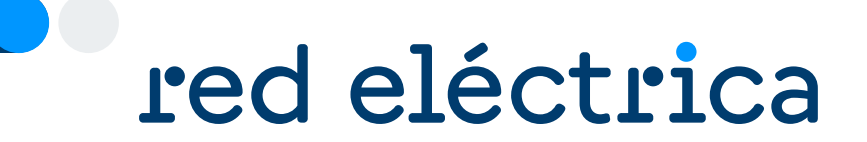

## 3.1.4 Envío del poder de representación en la Península

### **Envío del poder de representación en la Península**

## red eléctrica

#### ¿Debo enviar el poder de representación?

• Solo deben enviar el poder de representación peninsular aquellos sujetos que no lo hayan enviado ya al dar de alta el sujeto de mercado

### ¿ Qué documento debo enviar?

- Existen dos poderes de representación de demanda: uno para la península y otro para los territorios no peninsulares.
- En los territorios no peninsulares, el mismo poder es válido para actuar con representante en Canarias, Baleares, Ceuta y Melilla.
- Se debe enviar solo los poderes de los ámbitos en los que se quiera dar de alta.
- El texto de los poderes de representación no se puede modificar.
- Los modelos de representación se encuentran dentro del formulario de solicitud en el Portal de Servicios a Clientes y dentro del zip de la guía de alta.

### ¿Cómo debo rellenar el poder de representación?

**Representante en nombre ajeno (representación directa):**

*A favor de REPRESENTANTE (nombre + CIF) para que actuando en nombre y por cuenta de REPRESENTADO (nombre + CIF)* 

Que tal y como interviene, en la representación que ostenta, confiere poder especial, pero tan amplio y bastante como en Derecho se requiera y sea necesario, a favor de ................ para cuenta de ............. ejercite las siguientes

Enviar el original del poder de representación por correo postal a la siguiente dirección

¿ Dónde enviar el documento?

Red Eléctrica de España, S.A.U. Departamento de Liquidaciones Paseo del Conde de los Gaitanes, 177 28109 La Moraleja – Alcobendas (MADRID)

**Representante en nombre propio (representación indirecta):**

*A favor de REPRESENTANTE (nombre + CIF) para que actuando en nombre propio y por cuenta de REPRESENTADA (nombre + CIF)* 

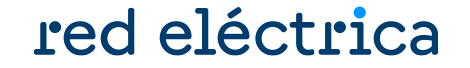

<span id="page-40-0"></span>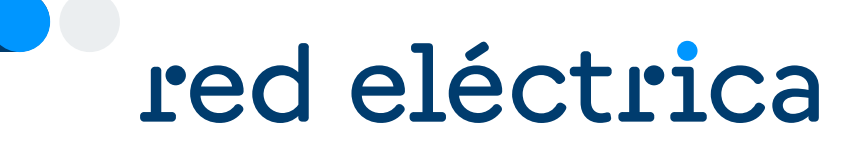

## 3.1.5 Envío de solicitud de alta UP peninsular

### **Envío de solicitud de alta UP peninsular**

## red eléctrica

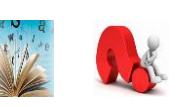

Enviar a través del módulo Contacta con nosotros del Portal de Servicios a Clientes, en la categoría externa de nivel 1 "Liquidaciones, financiación, garantías, cobros y pagos" la siguiente información:

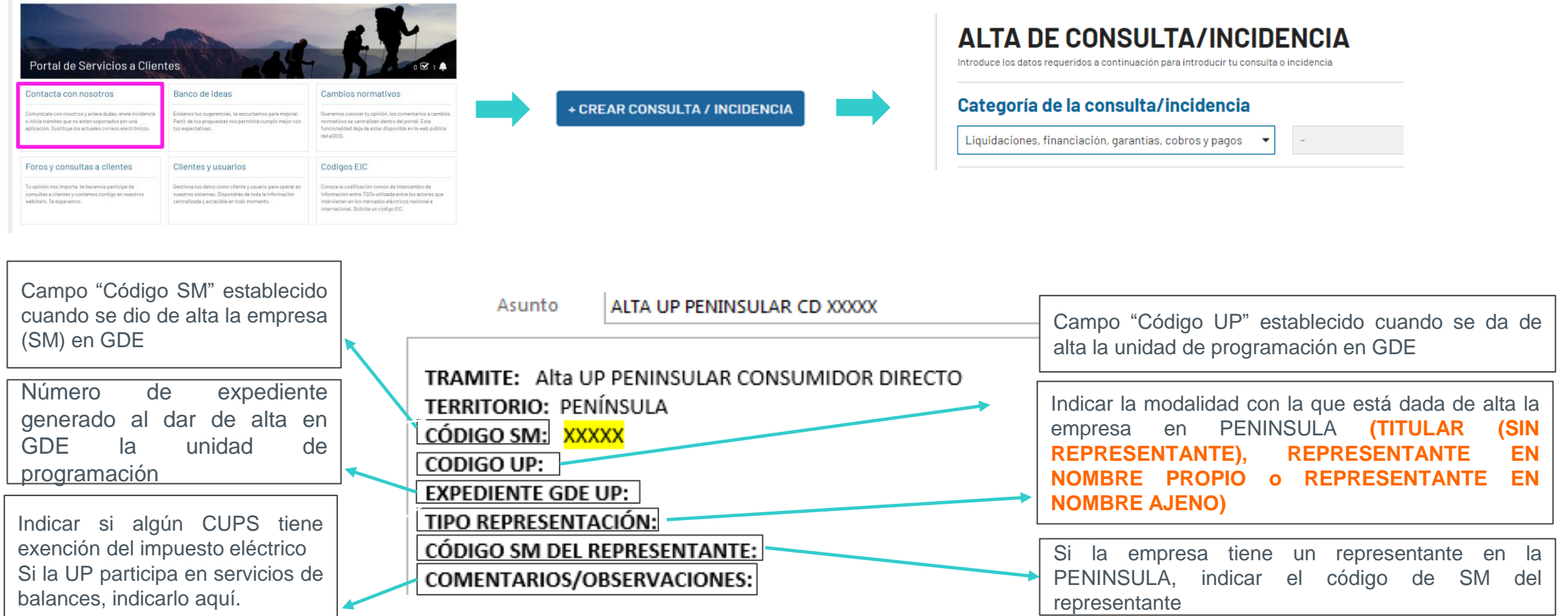

## **Envío de solicitud de alta UP peninsular**

## red eléctrica

### Certificado de cumplimiento de requisitos peninsular

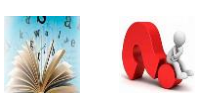

¿Qué condiciones tengo que cumplir para que me envíen el Certificado de cumplimiento de requisitos peninsular?

- Haber enviado en el módulo Contacta con nosotros la solicitud de alta de unidad de programación
- Haber enviado el poder de representación peninsular (si aplica)
- Tener depositadas suficientes garantías en MEFF
- Haber enviado en GDE la solicitud de alta de UP peninsular

### ¿ Cómo me envían el Certificado de cumplimiento de requisitos peninsular?

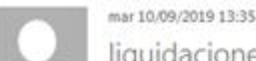

liquidaciones os@esios.ree.es

REE// Certificado del Operador del Sistema - Alta como Sujeto del Mercado o Agente de Despacho

Para Liquidaciones OS

REE// Certificado del Operador del Sistema - Alta como Sujeto del Mercado o Agente de Despacho

ATENCIÓN: Este correo ha sido enviado desde una dirección de email que no acepta correos entrantes. Por favor, para responder a este correo dirijanse a liquidaciones os@ree es.

Red Eléctrica de España, SAU, como Operador del Sistema Eléctrico Español, certifica:

#### ¿ A qué direcciones de contacto se envía el Certificado de cumplimiento de requisitos peninsular ?

A las direcciones de contacto facilitadas en el alta del SM en el Portal en las FUNCIONES "Liquidación" y/o "Facturación".

Para modificar las direcciones de contacto pulse aquí

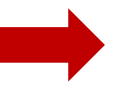

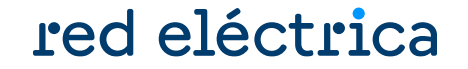

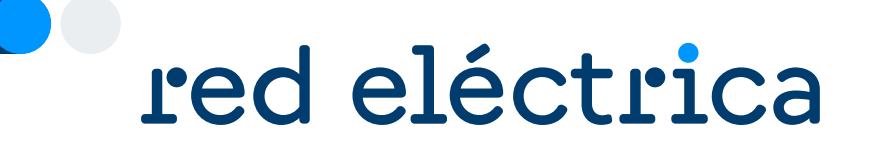

## 3.1.6 Comunicación inicio de actividad ante el Ministerio

## **Comunicación inicio de actividad ante el Ministerio**

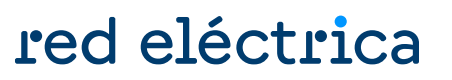

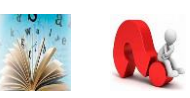

Es necesario remitir a la Dirección General de Política Energética y Minas el inicio de actividad y declaración responsable en el procedimiento CONSUS. Se puede encontrar más información acerca del procedimiento CONSUS en el siguiente enlace:

[https://www.miteco.gob.es/es/energia/energia-electrica/electricidad/distribuidores/consumidoresdirectosmercado.html](https://energia.gob.es/electricidad/Distribuidores/Paginas/ConsumidoresDirectosMercado.aspx)

La comunicación deberá especificar el ámbito territorial en el que se vaya a desarrollar la actividad.

La comunicación de inicio de actividad y declaración responsable debe entregarse una vez recibido el Certificado de cumplimiento de requisitos de sujeto de mercado con el OS enviado por el Dpto de Liquidaciones.

No se aceptarán comunicaciones presentadas con fecha de inicio anterior a la fecha de emisión del Certificado de Cumplimiento de requisitos de sujeto de mercado.

H

## **Comunicación inicio de actividad ante el Ministerio**

Aceptación de expediente de alta de la unidad de programación

## red eléctrica

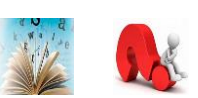

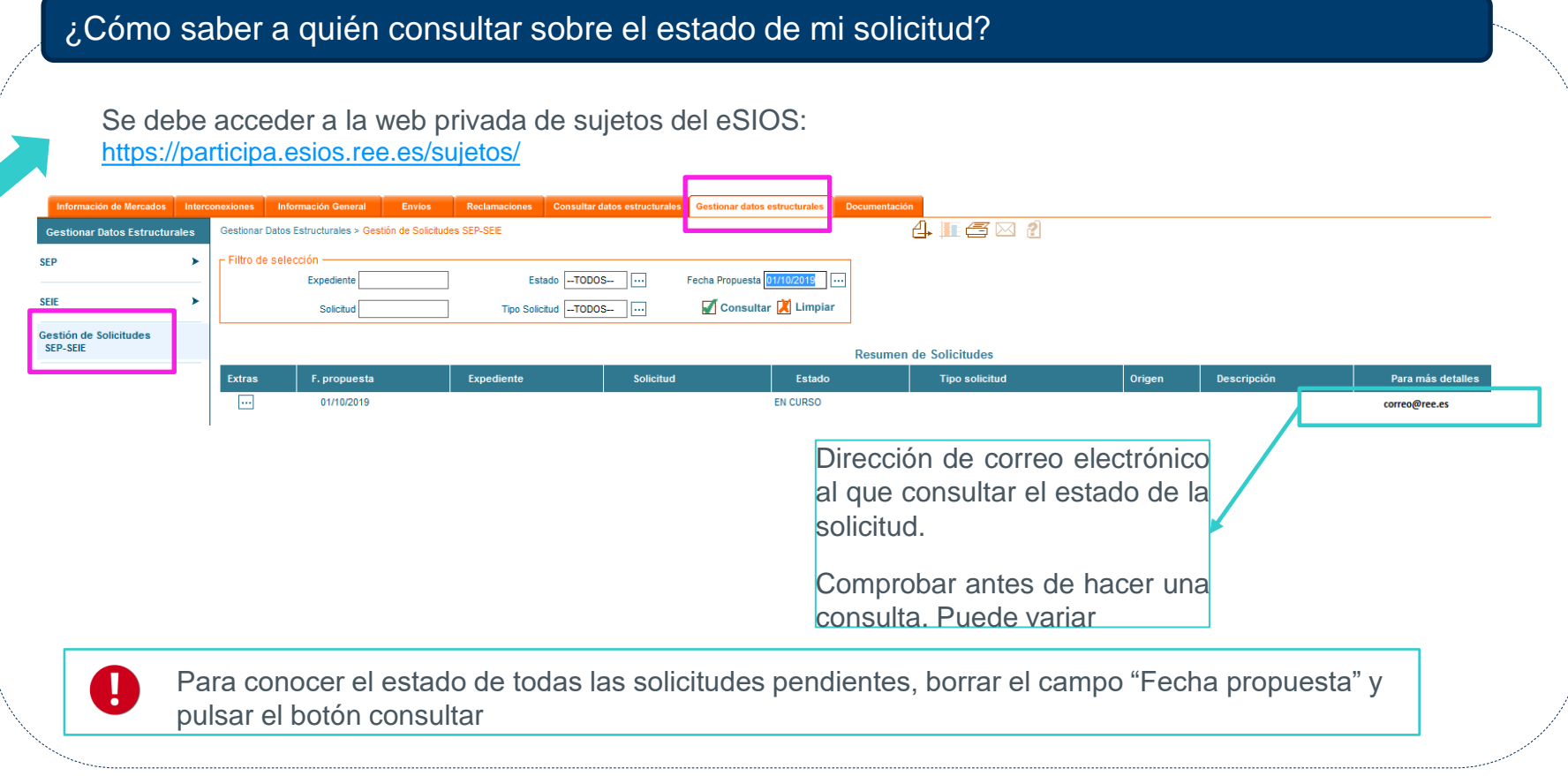

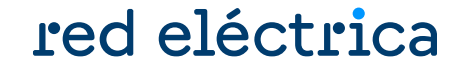

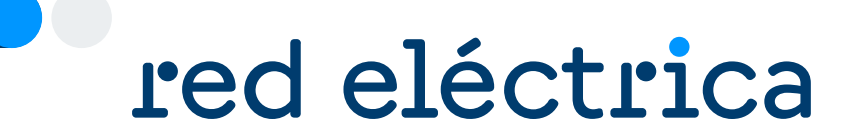

## 3.2. Alta UP consumidor directo TNP

## **Alta UP territorios no peninsulares (I)** Canarias, Baleares, Ceuta y Melilla

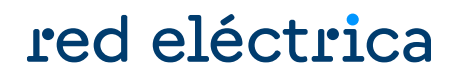

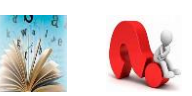

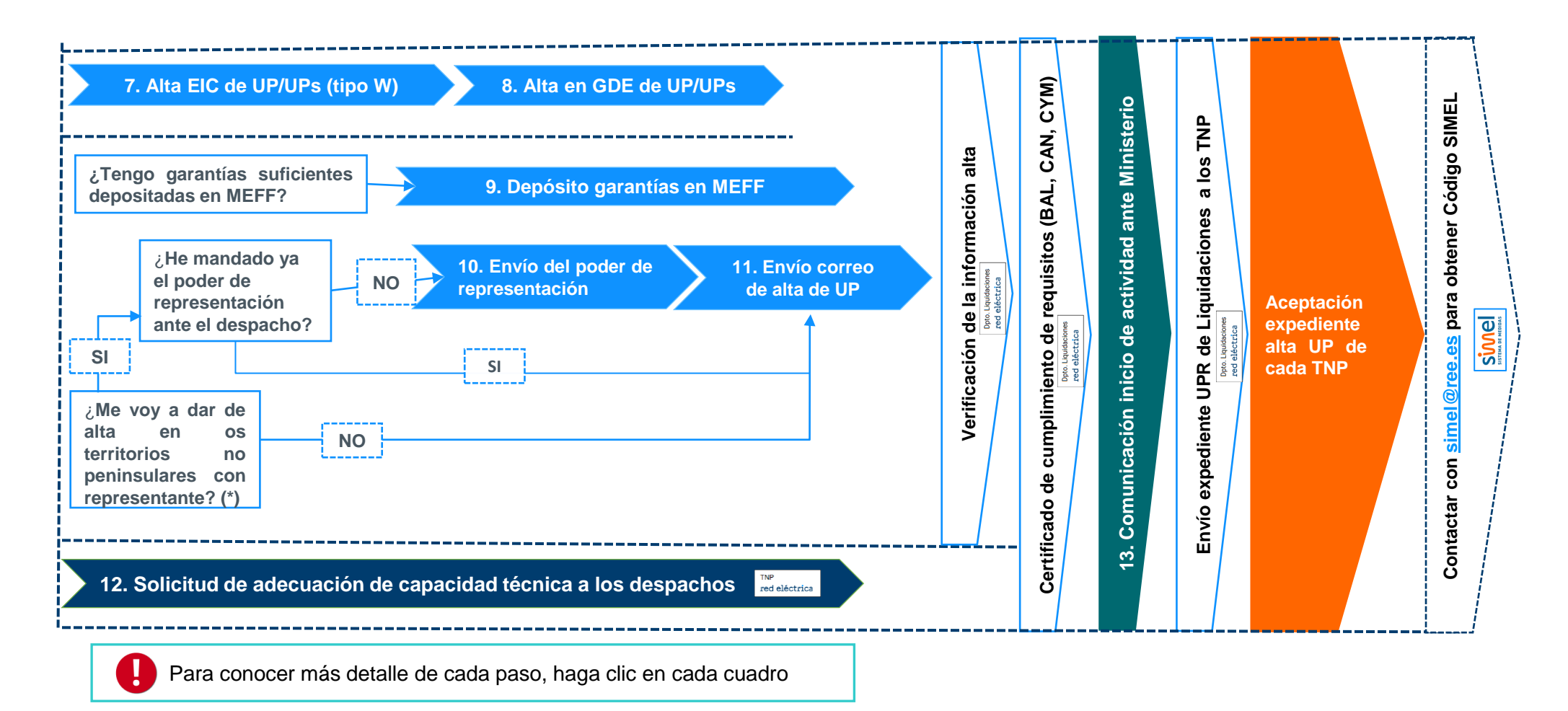

**(\*) Para conocer más información acerca de los tipos de representación pulse aquí**

## **Alta UP territorios no peninsulares (II)** Canarias, Baleares, Ceuta y Melilla

## red eléctrica

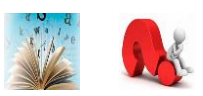

- **EXTERNITHE Hay cuatro territorios no peninsulares: Canarias, Baleares, Ceuta y Melilla**
- Para darse de alta en un territorio no peninsular es necesario dar de alta una UP para cada sistema eléctrico aislado
- El poder de representación es único para todos los territorios no peninsulares (solo es necesario enviarlo una vez)

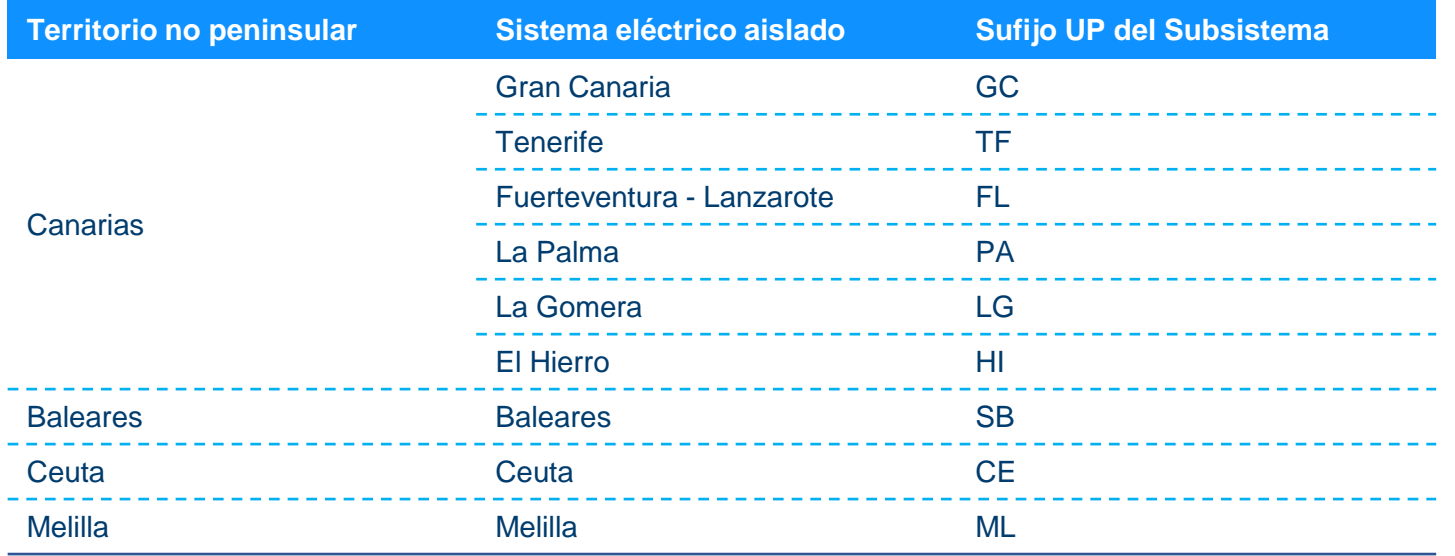

## **Alta UP territorios no peninsulares (III)** Canarias, Baleares, Ceuta y Melilla

## red eléctrica

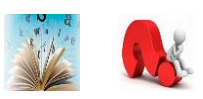

**En caso de representación en nombre propio (representación indirecta):**

Se debe dar de alta la unidad de programación del representante para todos los CUPS de los consumidores directos que represente. El titular de esta unidad será el representante asociado a los CUPS de todos los titulares que representante en nombre propio.

Ejemplos:

TITULAR UPR (del titular) CUPS (del titula REPRESENTACIÓN INDIRECTA UPR (del representante) CUPS (del titular) REPRESENTACIÓN DIRECTA UPR (del titular) CUPS (del titular)

### **EXENCIÓN DEL IMPUESTO ELÉCTRICO**

En caso de **derecho a Exención del Impuesto Eléctrico** deberá presentarse copia de la tarjeta de inscripción en el registro territorial (CIE) de cada uno de los CUPS en el momento del alta.

Se deberá dar de alta una unidad de programación **distinta** para CUPS con distinto porcentaje de exención del IE y con distinto

porcentaje de beneficio sobre esa exención con la misma regla en caso de representación.

Ejemplos: UPR1: incluye los CUPS con 15% de exención de impuesto eléctrico sobre el 100 % de porcentaje de beneficio UPR2: incluye los CUPS con 15% de exención de impuesto eléctrico sobre el 90 % de porcentaje de beneficio UPR3: incluye los CUPS sin exención

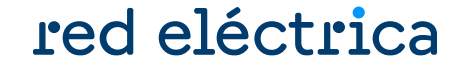

<span id="page-50-0"></span>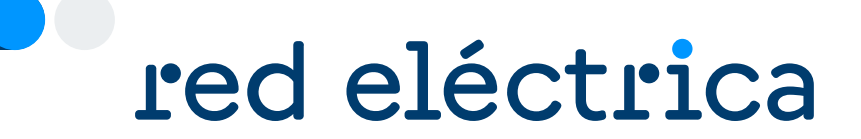

# 3.2.1. Alta GDE UP consumidor directo TNP

21

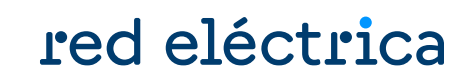

### Se debe acceder a la web privada de sujetos del eSIOS:<https://participa.esios.ree.es/sujetos/>

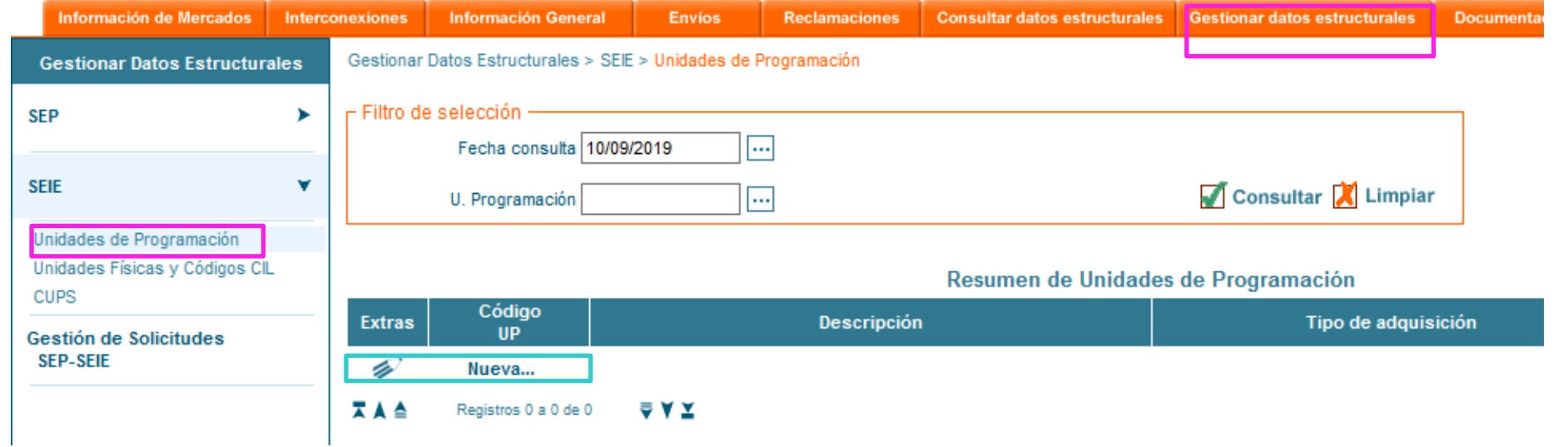

**REPRESENTANTES EN NOMBRE AJENO:** Para dar de alta la Unidad de programación (UP) del representado, pulsar el icono

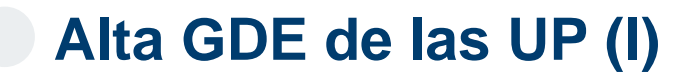

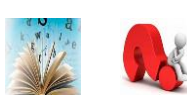

## **Alta GDE de las UP (II)**

## red eléctrica

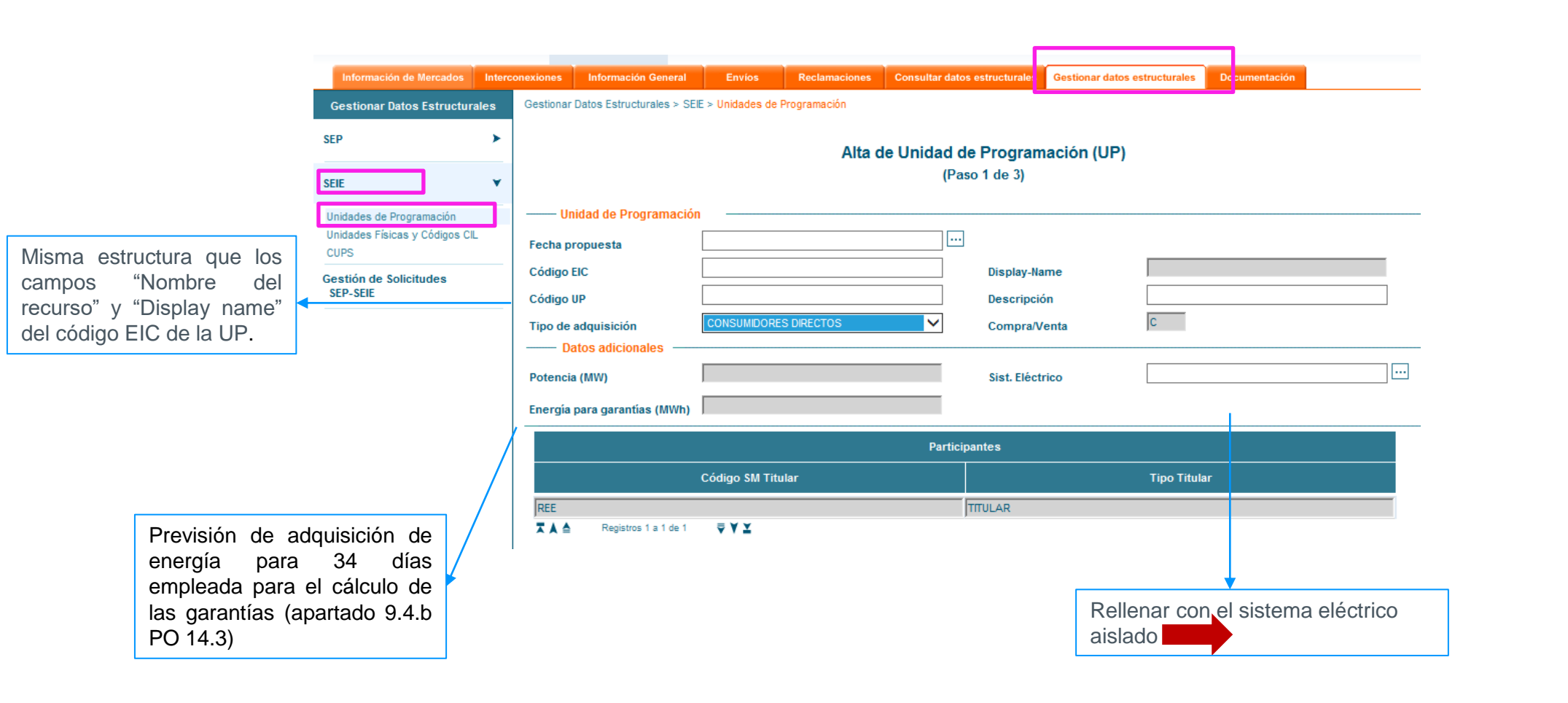

No se aceptará ninguna unidad de programación que no tenga la estructura definida

## **Alta GDE de las UP (III)** Asociar CUPS a la UP

## red eléctrica

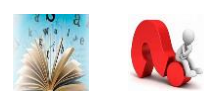

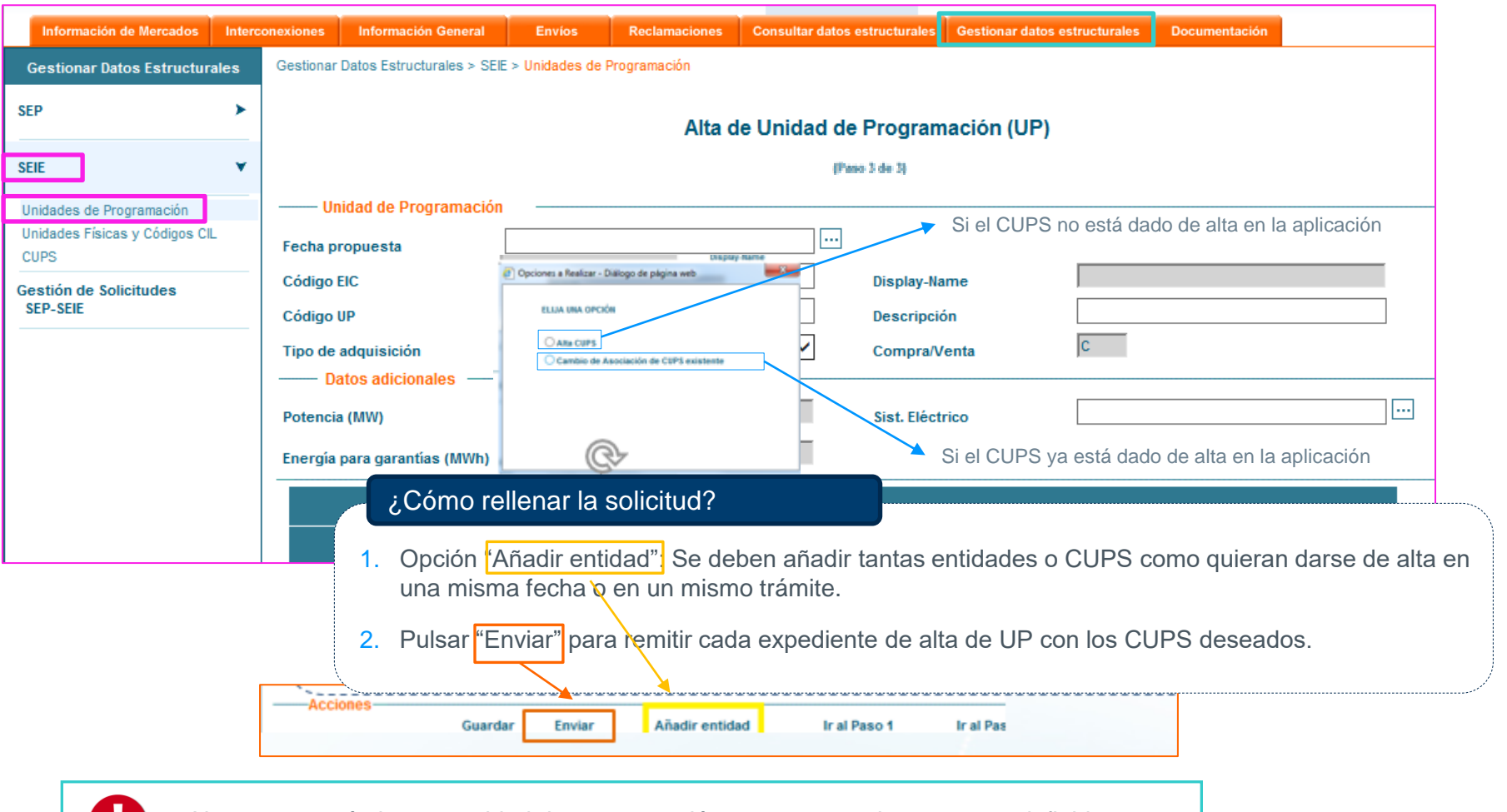

El CUPS siempre debe tener como titular un consumidor directo, nunca un representante

No se aceptará ninguna unidad de programación que no tenga la estructura definida Н.

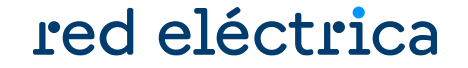

<span id="page-54-0"></span>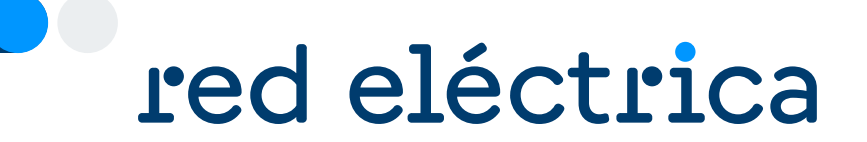

## 3.2.2. Depósito de Garantía de Operación Básica (GOB) inicial en MEFF

#### <span id="page-55-0"></span>red eléctrica **Depósito Garantía de Operación Básica (GOB) inicial en MEFF**

Comprobar que las garantías depositadas en MEFF son iguales o superiores a la GOB inicial calculada con la previsión de compra para 34 días.

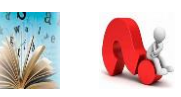

Si es necesario aumentar las garantías, el sujeto de liquidación deberá depositar ante MEFF para la aceptación de la solicitud.

> Teléfono: +34 93 270 41 47 Fax: +34 93 412 15 24 Email: [meffenergia@grupobme.es](mailto:meffenergia@grupobme.es) Web: [http://www.meffenergia.com](http://www.meffenergia.com/)

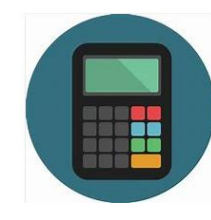

**Calculadora:** para calcular las garantías que hay que tener depositadas en MEFF para dar de alta la(s) unidad(es) de programación, hay disponible una calculadora "Calculadora GOB inicial comercializador y consumidor directo.xlsx" dentro del Zip de alta.

图 Calculadora GOB inicial comercializador y consumidor directo.xlsx

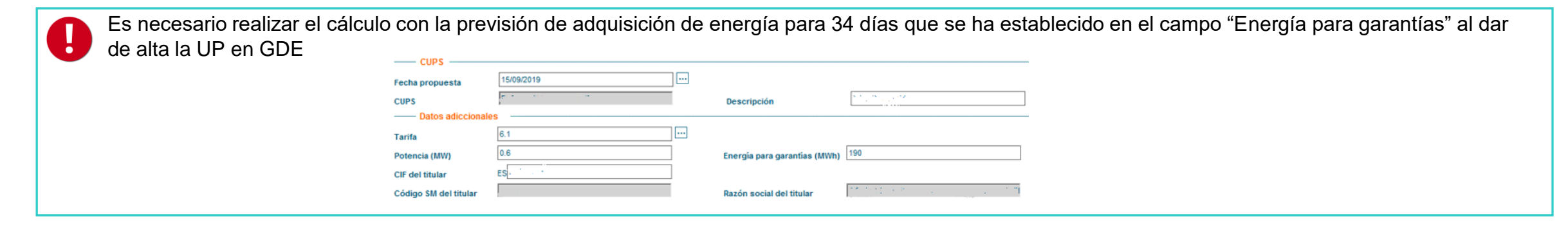

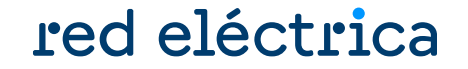

<span id="page-56-0"></span>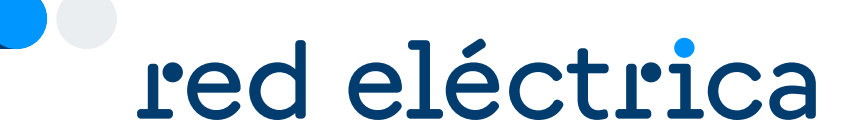

## 3.2.3. Envío del poder de representación en los TNP

## **Envío del poder de representación en los TNP**

#### ¿Debo enviar el poder de representación?

- El mismo poder es válido para actuar con representante en Canarias, Baleares, Ceuta y Melilla.
- En todos los territorios no peninsular se debe tener el mismo tipo de representación (titular, representante en nombre propio o representante en nombre ajeno). En caso de actuar con representante, debe ser el mismo

*de* …………. / *actuando en nombre propio, pero por*

*cuenta de* ………….., se ejercite las siguientes

• No es necesario enviar el poder de representación si ya se ha enviado previamente (bien porque lo mandaron al dar de alta el sujeto de mercado o porque ya están dados de alta en algún otro territorio no peninsular)

### ¿Qué documento debo enviar?

- Existen dos poderes de representación de demanda: uno para la península y otro para los territorios no peninsulares.
- $\rightarrow$  En los territorios no peninsulares, el mismo poder es válido para actuar con representante en Canarias, Baleares, Ceuta y Melilla.
- $\rightarrow$  Se debe enviar solo los poderes de los ámbitos en los que se quiera dar de alta.
- → El texto de los poderes de representación **no se puede modificar**.
- $\rightarrow$  Los modelos de representación se encuentran dentro del formulario de solicitud en el Portal de Servicios a Clientes y dentro del zip de la guía de alta.

#### ¿Dónde enviar el documento?

Enviar el original o una copia simple del poder de representación por correo postal a la siguiente dirección:

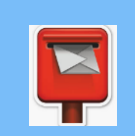

**Red Eléctrica de España, S.A.U.** Departamento de Liquidaciones Paseo del Conde de los Gaitanes, 177 28109 La Moraleja – Alcobendas (MADRID)

#### ¿Cómo debo rellenar el poder de representación? **Representante en nombre propio (representación indirecta):** Que tal y como interviene, en la representación que ostenta, confiere poder especial, pero tan amplio y bastante como en Derecho se requiera y sea necesario, a favor de ……………… para que, *actuando en nombre y por cuenta* **Representante en nombre ajeno (representación directa):** *A favor de REPRESENTANTE (nombre + CIF)*

*A favor de REPRESENTANTE (nombre + CIF) para que actuando en nombre propio y por cuenta de REPRESENTADA (nombre + CIF)* 

### Guía de alta de un consumidor directo. Enero 2024

*para que actuando en nombre y por cuenta* 

*de REPRESENTADO (nombre + CIF)* 

## red eléctrica

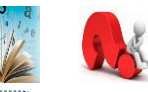

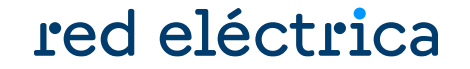

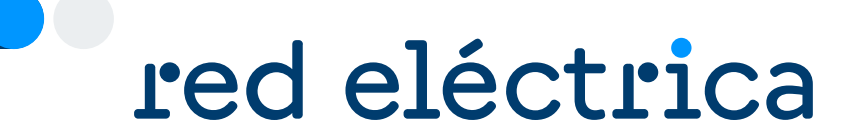

# 3.2.4. Envío de solicitud de alta UP TNP

### **Envío de solicitud de alta UP TNP**

## red eléctrica

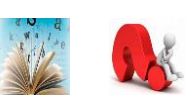

Enviar a través del módulo **Contacta con nosotros del Portal de Servicios a Clientes** en la categoría externa **nivel 1 "Liquidaciones, garantías, cobros y pagos" la siguiente información**:

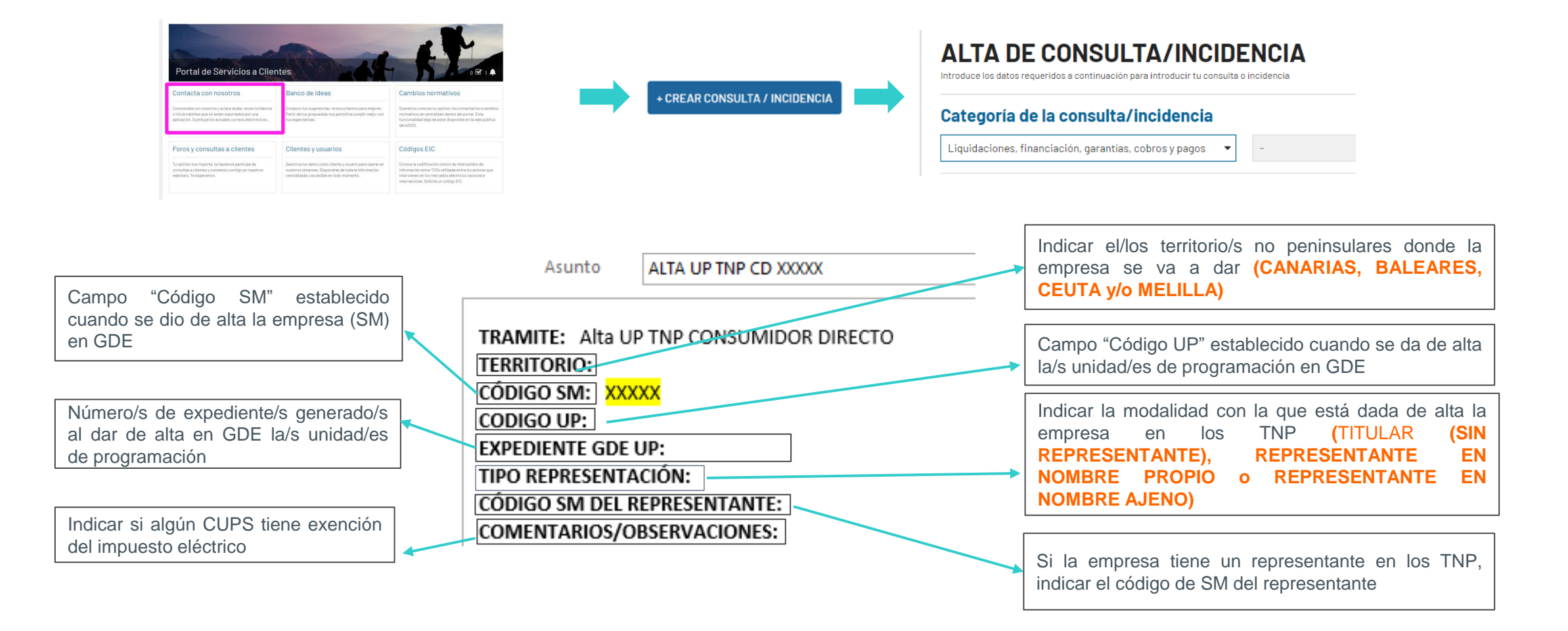

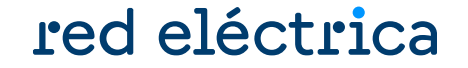

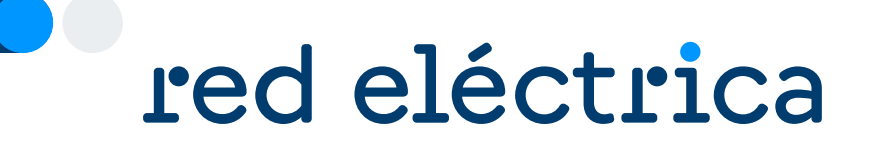

## 3.2.5. Solicitud de adecuación de capacidad técnica a los despachos

#### red eléctrica **Solicitud de adecuación de capacidad técnica a los despachos**

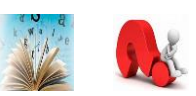

- Para poder operar en los despachos no peninsulares es necesario obtener adecuación de capacidad técnica a los despachos.
- Este proceso se realiza a través del Portal de Servicios a Clientes de REE, cuando la empresa comercializadora solicita la activación en alguno de los territorios no peninsulares.
- Para más información, contactar con el despacho correspondiente a través del Portal de Servicios a Clientes → Bloque Contacta con nosotros → Operación del Sistema, Centros de control y Despachos → Escoger el despacho al que se le desea enviar la consulta

**REPRESENTANTE EN NOMBRE PROPIO O EN NOMBRE AJENO:** El representante debe disponer de adecuación de capacidad técnica en el despacho **CONTREPRESENTANT** 

### <span id="page-62-0"></span>**Solicitud de adecuación de capacidad técnica a los despachos**red eléctrica Certificado de cumplimiento de requisitos TNP

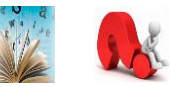

¿Qué condiciones tengo que cumplir para que me envíen el Certificado de cumplimiento de requisitos en un TNP?

- **El Haber enviado en el módulo Contacta con nosotros la solicitud de alta de unidad de programación**
- Haber enviado el poder de representación del despacho (si aplica)
- Tener depositadas suficientes garantías en MEFF
- Haber realizado en GDE la/s solicitud/es de alta de UP del TNP correspondiente
- Haber realizado la adecuación en el despacho correspondiente

mar 10/09/2019 13:35

¿ Cómo me envían el Certificado de cumplimiento de requisitos en un TNP?

Se recibirá un Certificado de cumplimiento de requisitos por cada TNP en el que se solicita el alta

liquidaciones os@esios.ree.es

REE// Certificado del Operador del Sistema - Alta como Sujeto del Mercado o Agente de Despacho

Para Liquidaciones OS

REE// Certificado del Operador del Sistema - Alta como Sujeto del Mercado o Agente de Despacho

ATENCIÓN: Este correo ha sido enviado desde una dirección de email que no acepta correos entrantes. Por favor, para responder a este correo dirijanse a liquidaciones os@ree.es

Red Eléctrica de España, SAU, como Operador del Sistema Eléctrico Español, certifica

¿ A qué direcciones de contacto se envía el Certificado de cumplimiento de requisitos de un TNP ?

A las direcciones de contacto facilitadas en el alta del SM en PASOS en las FUNCIONES "Liquidación" y/o "Facturación".

Para modificar las direcciones de contacto pulse aquí

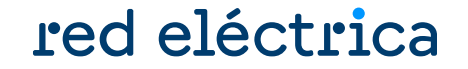

<span id="page-63-0"></span>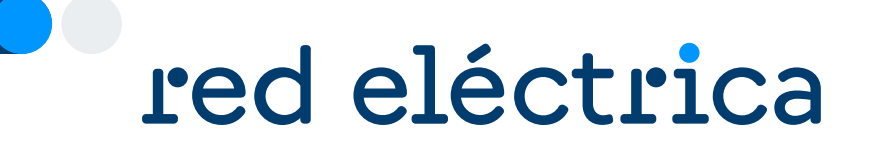

## 3.2.6. Comunicación de inicio de actividad ante el Ministerio

## **Comunicación de inicio de actividad ante el Ministerio**

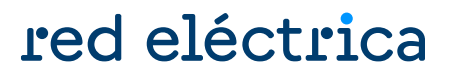

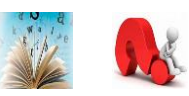

Es necesario remitir a la Dirección General de Política Energética y Minas el inicio de actividad y declaración responsable en el procedimiento **CONSUS.** Se puede encontrar más información acerca del procedimiento **CONSUS** en el siguiente enlace:

[https://www.miteco.gob.es/es/energia/energia-electrica/electricidad/distribuidores/consumidoresdirectosmercado.html](https://energia.gob.es/electricidad/Distribuidores/Paginas/ConsumidoresDirectosMercado.aspx)

La comunicación deberá especificar el ámbito territorial en el que se vaya a desarrollar la actividad.

 $\blacksquare$ 

La comunicación de inicio de actividad y declaración responsable debe entregarse una vez recibido el Certificado de cumplimiento de requisitos de sujeto de mercado con el OS enviado por el Dpto de Liquidaciones.

No se aceptarán comunicaciones presentadas con fecha de inicio anterior a la fecha de emisión del Certificado de Cumplimiento de requisitos de sujeto de mercado.

red eléctrica

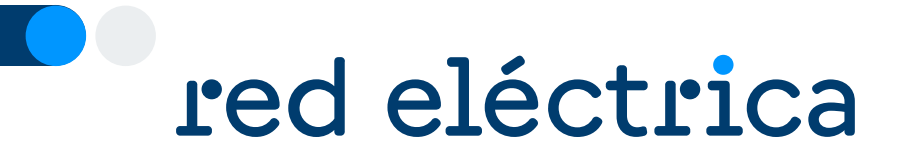

## 3.2.7. Comunicación de datos a la CNMC para la realización de notificaciones telemáticas

## **Comunicación de datos a la CNMC para la realización de notificaciones telemáticas**

## red eléctrica

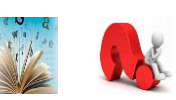

De conformidad con lo establecido en el artículo 14 de la Ley 39/2015, de 1 de octubre, del Procedimiento Administrativo Común de las Administraciones Públicas, las empresas tienen el derecho y la obligación de relacionarse electrónicamente con la CNMC para la práctica de cualquier trámite en un procedimiento administrativo o para dirigir cualquier comunicación a la Comisión. Igualmente, en virtud del artículo 41 de la citada Ley, las notificaciones que le curse la CNMC deben practicarse a través de medios electrónicos.

En particular, las notificaciones se practicarán mediante comparecencia en la indicada sede electrónica de la Comisión, accesible en [https://sede.cnmc.gob.es](https://sede.cnmc.gob.es/). Debe recordarse que, de acuerdo con el artículo 43.2 del reseñado texto legal, **se** entenderá rechazada la notificación cuando hayan transcurrido diez días naturales desde su puesta a disposición sin **que se acceda a su contenido.**

Para ello, debe comunicar a la CNMC el NIF o NIFs asociados a los certificados que utilizará y, además, puede identificar representantes, así como facilitar uno o varios números de teléfono móvil y/o dirección de correo electrónico donde recibir un aviso de cortesía de las notificaciones puestas a su disposición, haciéndole expresa advertencia de que su ausencia no impedirá que las notificaciones practicadas sean consideradas plenamente válidas. La comunicación de estos datos a la CNMC se realizará electrónicamente con el formulario telemático disponible en el siguiente enlace de la sede electrónica de la Comisión a estos efectos:

<https://sede.cnmc.gob.es/tramites/general/comunicacion-datos-notificaciones>

El acceso a las notificaciones electrónicas puestas a su disposición requiere el uso de un certificado electrónico reconocido y vigente propio o habilitar a alguien con certificado. No disponer del mismo no impide que el sistema de notificación electrónica entre en funcionamiento con todos sus efectos.

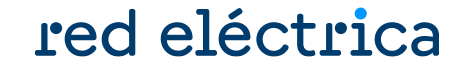

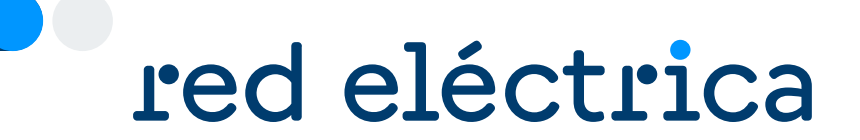

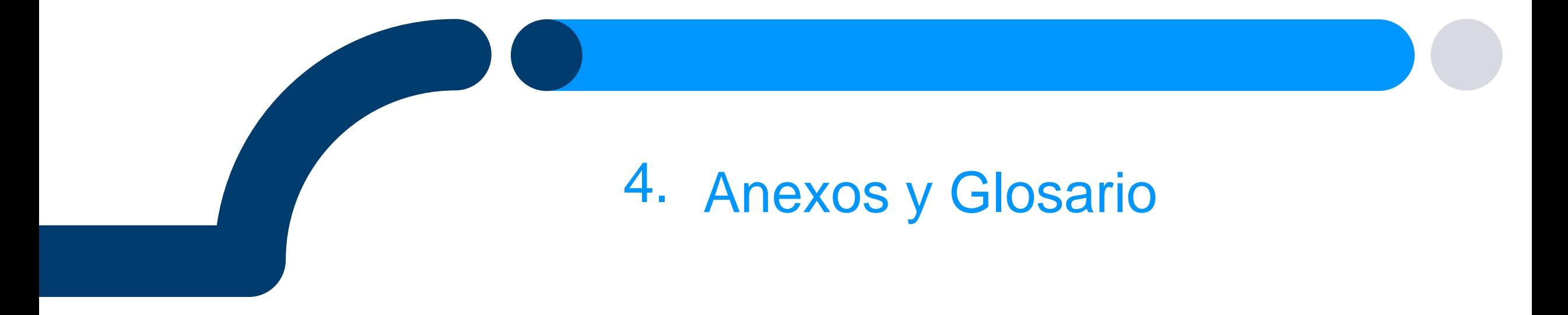

### <span id="page-68-0"></span>**Consulta de expedientes**

## Conocer el estado de la solicitud y a quién consultar

## red eléctrica

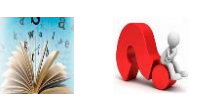

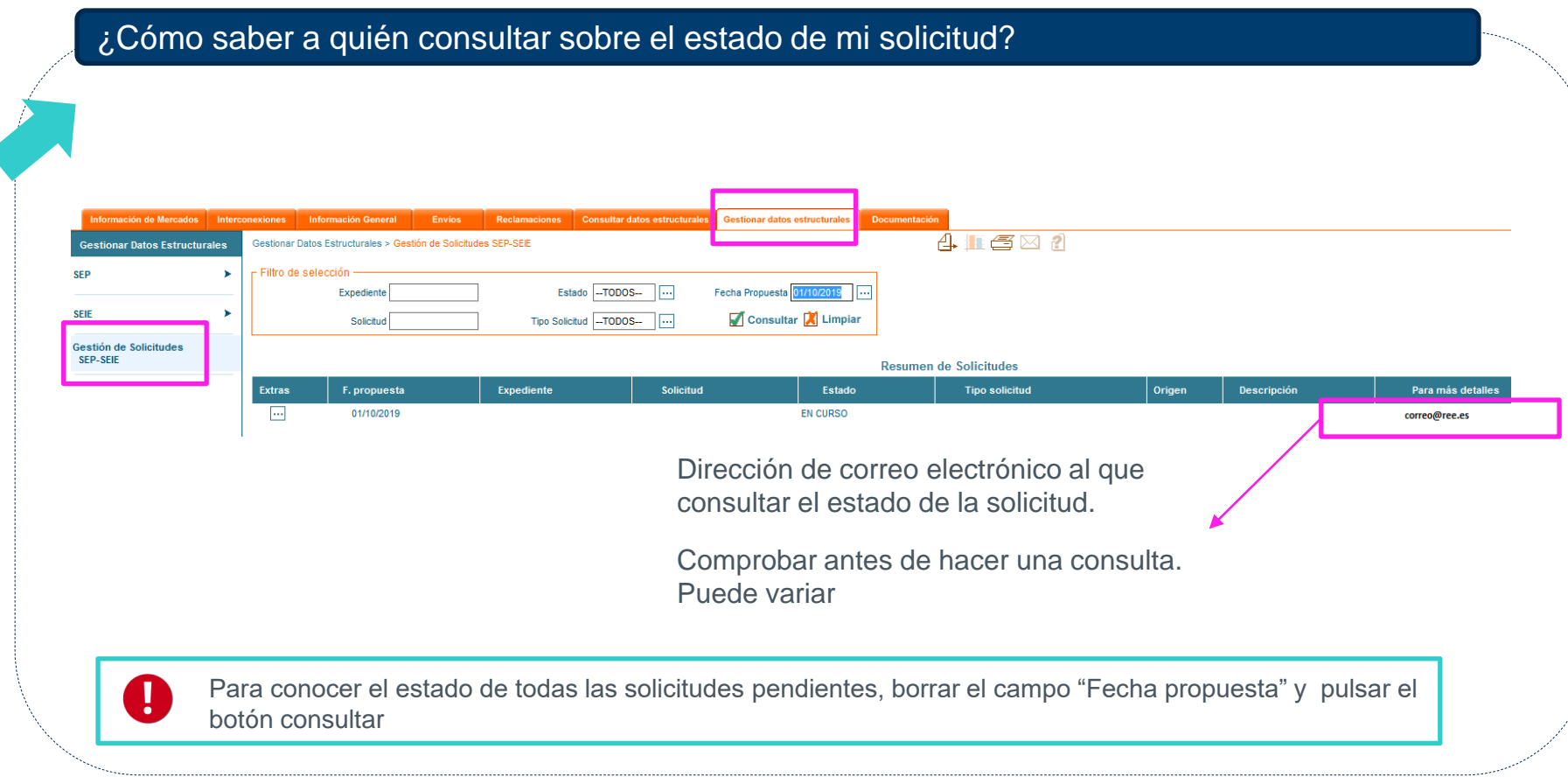

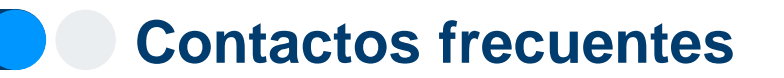

## red eléctrica

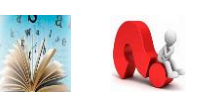

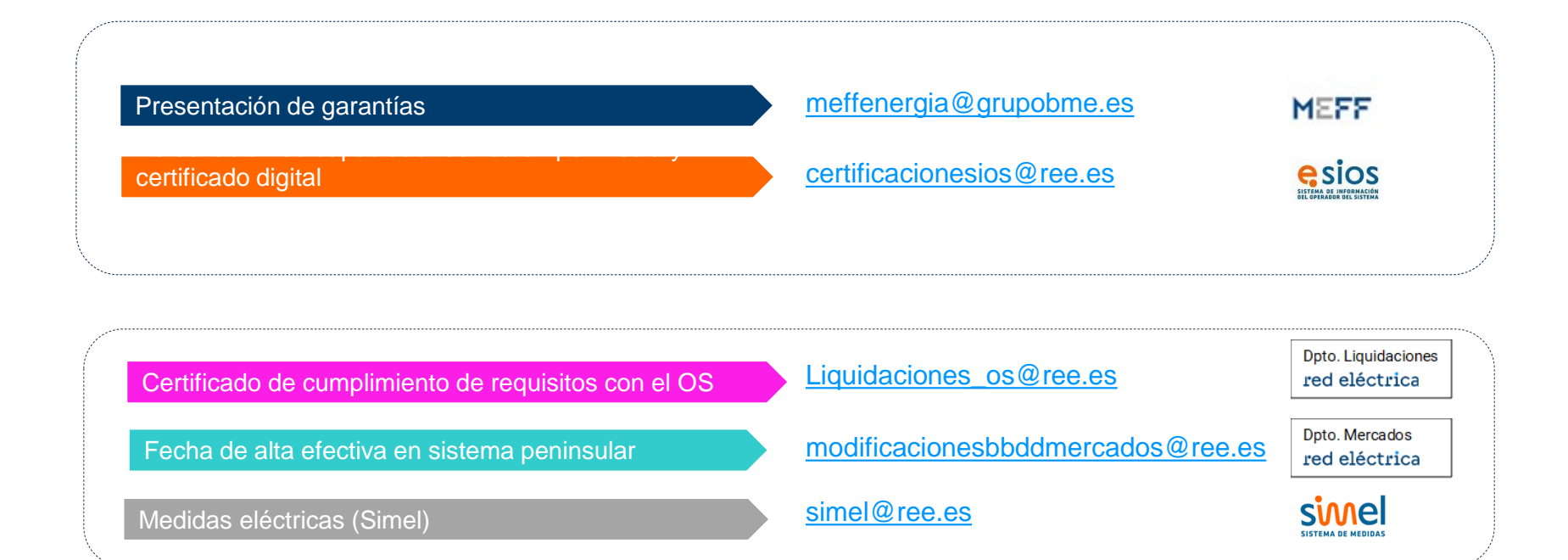

Portal de Servicios a Clientes [Módulo Contacta con nosotros](mailto:simel@ree.es) <https://www.portalclientes.ree.es/#/home91419807>

esion y problema con la web de la web de la web de la web de la web de la web de la web de la web de la web de

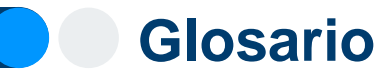

## red eléctrica

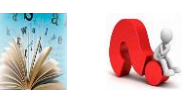

- **OS:** Operador del Sistema
- **SM:** Sujeto de Mercado, equivale al agente de mercado de OMIE. Son empresas que participan en el mercado. Los SM actualmente son Comercializadores, Consumidores Directos, Generadores y Representantes.
- **SL:** Sujeto de Liquidación, es el encargado de cobros y pagos y garantías para la facturación del OS. Debe ser sujeto de mercado.
- **BRP:** Sujeto de liquidación responsable del balance. Anteriormente denominado sujeto de liquidación (SL).
- **UPo UPR:** Unidad de Programación. Es la unidad elemental para la anotación de los derechos de cobro y de las obligaciones de pago que le corresponden en el Registro de Anotaciones en Cuenta del OS. Es la unidad en la que el encargado de lectura agrega las medidas de puntos frontera (PFs) o puntos de suministro (CUPS).
- **CÓDIGO EIC:** (Energy Identification Code). Códigos de Identificación de los actores que participan en los diferentes mercados energéticos de electricidad y gas. Puede ser tipo X ( empresas), o tipo W (unidades de programación)
- **TNP:** Territorios no Peninsulares (Canarias, Baleares y Ceuta y Melilla)
- **MEFF:** Es un tercero autorizado por el OS para la gestión de garantías de pago y facturación.
- **CD:** Consumidor Directo
- **SIL:** Sistema de Liquidaciones

## **Tipos de representación**

## red eléctrica

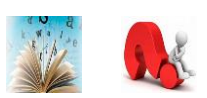

### **Representación indirecta o en nombre propio**

- **en nombre propio y por cuenta** del representado
- Gestión: Representante
- Garantías: Representante
- Sujeto de Liquidación y Facturación: Representante
- Titular de UPR : Representante (\*)
- Consolida desvíos

(\*)Solo válido para consumidores directos. En caso de comercializadores, el titular de una UPR representado en nombre propio debe ser el representado(consultar guía de alta de comercializador)

### **Representación directo o en nombre ajeno**

- **en nombre y por cuenta** del representado
- Gestión: Representante
- Garantías: Representado
- Sujeto de Liquidación y Facturación: Representado
- Titular de UPR: Representado
- No consolida desvíos
## **Delegación contractual de la responsabilidad del balance**

## red eléctrica

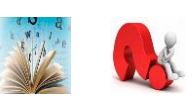

¿Qué debo hacer para darme de alta con esta modalidad?

- Cumplimentar el documento "Modelo II. Delegación contractual de la responsabilidad del balance", que se encuentra disponible dentro del zip de la guía de alta de consumidor directo. El modelo II debe tener la firma electrónica de personas con poder de firma sobre las empresas involucradas.
- Contactar con el Dpto. de Liquidaciones a través del buzón liquidaciones OS@ree.es, indicando en el asunto "ALTA DELEGACIÓN CONTRACTUAL DE LA RESPONSABILIDAD DEL BALANCE".
- En el correo al Dpto. de Liquidaciones se debe adjuntar:
	- 1. El modelo II, con la firma electrónica de los participantes firmantes.
	- 2. Poder de firma del firmante del participante titular.
	- 3. Poder de firma del firmante del participante delegado.

#### **Alta de la empresa (SM) del representante**

### red eléctrica

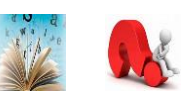

Si la empresa del **representante** ya está dada de alta en alguna actividad (generación, comercialización, consumidor directo) para participar en el mercado peninsular o en el despacho de un TNP, **no hay que realizar los trámites de alta la empresa del representante**

**1. Activación en el servicio de Mercados eléctricos y despachos técnicos no [peninsulares](#page-9-0) dentro del Portal de Servicios a Clientes**

**Verificación de la [información](#page-14-0) alta y aceptación de la solicitud** 

Para más información revisar la guía de alta en el Portal: [https://www.ree.es/es/clientes/representante/participacion-mercado](#page-11-0)[peninsular/solicita-el-alta-como-participante](https://www.ree.es/es/clientes/representante/participacion-mercado-peninsular/solicita-el-alta-como-participante)

#### **Modificar contactos a los que se envían los correos y comunicados del Dpto. Liquidaciones**

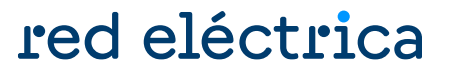

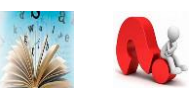

Para modificar las direcciones de contacto a las que llegan los comunicados del Departamento de Liquidaciones se debe acceder al Portal de Servicios a Clientes y modificar los contactos de las funciones: Liquidación y/o Facturación, dentro del servicio de Mercado eléctrico y despachos técnicos no peninsulares, en el módulo de Clientes y Usuarios.

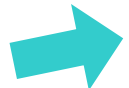

Acceder al Portal de Servicios a Clientes: <https://www.portalclientes.ree.es/#/home>

Acceder a la guía del Portal de Servicios a Clientes: [https://www.ree.es/es/clientes/representante/participacion-mercado](https://www.ree.es/es/clientes/representante/participacion-mercado-peninsular/solicita-el-alta-como-participante)[peninsular/solicita-el-alta-como-participante](https://www.ree.es/es/clientes/representante/participacion-mercado-peninsular/solicita-el-alta-como-participante)

# **Domiciliación bancaria de la financiación del Operador del Sistema (Orden IET/843/2012)**

#### red eléctrica

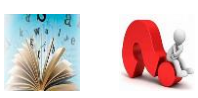

Para facilitar los pagos **únicamente de la financiación del Operador del Sistema** y evitar posibles incumplimientos, Red Eléctrica con carácter opcional pone a su disposición la posibilidad de efectuar la domiciliación bancaria de los mismos.

Dentro del Zip de alta se encuentra el FORMULARIO\_DOMICILIACION\_SEPA.pdf con la autorización de adeudo directo SEPA que es necesario cumplimentar y remitir a Red Eléctrica siguiendo las instrucciones indicadas en la misma. Para cualquier aclaración pueden dirigirse a [areaclientes@ree.es.](mailto:areaclientes@ree.es)

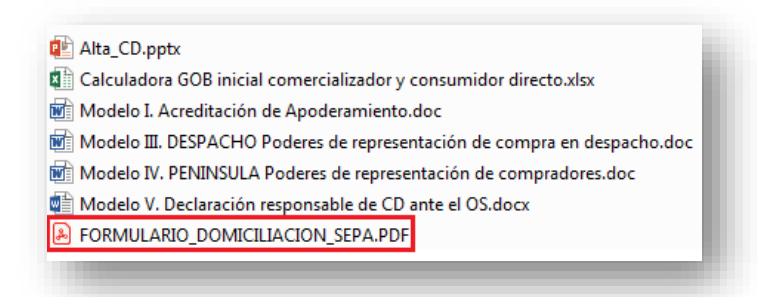

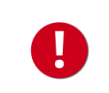

Esta domiciliación es exclusivamente para el pago de la financiación del Operador del Sistema a Red Eléctrica de España, .S.A.U. La domiciliación no aplica para la factura de los servicios de ajuste del sistema y pagos de capacidad que factura MEFF Tecnología y servicios. Si se desea domiciliar la facturación con MEFF deben remitir un correo a [meffenergia@grupobme.es](mailto:meffenergia@grupobme.es).

# **Facturación electrónica de la financiación del Operador del Sistema (Orden IET/843/2012)**

# red eléctrica

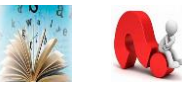

Para facilitarle el acceso a las facturas únicamente de la financiación del Operador del Sistema, se ofrece el servicio gratuito de Factura Electrónica de Red Eléctrica de España.

Ventajas del servicio de Factura Electrónica:

- Recepción inmediata de la factura.
- Comodidad: puede consultar sus facturas en cualquier momento.
- Facilidad: recibirá un correo electrónico informándole de cada emisión de factura

Para darse de alta en el servicio de Factura Electrónica sólo tiene que completar el formulario de inscripción que se encuentra disponible en la página web de RED ELECTRICA DE ESPAÑA:<http://www.ree.es/es/efactura/alta-factura-electronica>

Una vez cumplimentado recibirá su usuario y contraseña y podrá empezar a disfrutar de las ventajas de este servicio. Red Eléctrica atenderá sus dudas en el correo electrónico [areaclientes@ree.es](mailto:areaclientes@ree.es).

Este servicio es exclusivamente para el pago de la financiación del Operador del Sistema a Red Eléctrica de España, .S.A.U. La factura electrónica no aplica para la factura de los servicios de ajuste del sistema y pagos de capacidad que factura MEFF tecnología y servicios.

#### **Recomendaciones básicas**

# red eléctrica

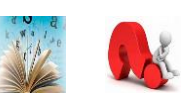

Es conveniente que la empresa antes de comenzar su participación tenga en cuenta algunas consideraciones importantes:

- Conocer y acceder el concentrador secundario del distribuidor como Encargado de la Lectura y conocer los plazos de objeción de la medida.
- Conocer el concentrador principal de REE.
- Disponer del calendario de liquidación, facturación y cobros/pagos del Operador del Sistema. Este calendario está disponible en el fichero ZIP liquicomun publicado en la web pública de sujetos <https://www.esios.ree.es/es/descargas> en el apartado de Datos del Área de Liquidaciones
- Disponer de la información actualizada de los formatos y ficheros de liquidación. Esta información está disponible en el PDF modelcom contenido en el ZIP liquicomun publicado en la web pública de sujetos <https://www.esios.ree.es/es/descargas> en el apartado de Datos del Área de Liquidaciones
- Conocer las penalizaciones por retraso en el pago (procedimiento de operación 14.7)
- Conocer los periodos de revisión y plazos para el depósito de garantías básicas y adicionales (procedimiento de operación 14.3)
- Conocer el funcionamiento y plazos del seguimiento diario de garantías (procedimiento de operación 14.3)
- Conocer la liquidación de los derechos de cobro y las obligaciones de pago de los servicios de ajuste del sistema (Procedimiento de Operación PO 14.4)
- Conocer y acceder a su fichero ZIP de liquidación donde se encuentra el detalle de las facturas emitida por MEFF.
- Conocer el formato de los ficheros de Intercambio de Información con el OS (Liquidaciones), publicado en la web pública del eSIOS <https://www.esios.ree.es/es/documentacion/> del Área de Liquidaciones
- Identificar con la normativa aplicable los segmentos publicados en el fichero de registro de anotaciones en cuenta (reganecu). Para ello se proporciona una ayuda en el Anexo 5 del fichero de Intercambio de Información con el OS (Liquidaciones), publicado en la web pública del eSIOS <https://www.esios.ree.es/es/documentacion/> del Área de Liquidaciones.
- Conocer qué medidas se usan para cada Liquidación. Para ello se proporciona la Guía de Ayuda Medidas para la liquidación, publicada en la web pública de sujetos <https://www.esios.ree.es/es/documentacion/> del Área de Liquidaciones.

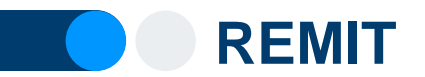

#### red eléctrica

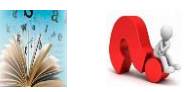

REMIT es el Registro de participantes en el mercado

El artículo 9 de REMIT establece la obligación de los participantes en el mercado mayorista de la energía, que realicen operaciones que han de ser reportadas a ACER (artículo 8.1), a registrarse ante la autoridad reguladora nacional del Estado miembro en el que estén establecidos o residan o, en caso de que no estén establecidos ni residan en la Unión Europea, ante la de un Estado miembro en el que actúen. El 26 de junio de 2012, ACER adoptó la decisión nº 01/2012, a través de la cual definió el formato que debía tener el registro de participantes en el mercado.

En el mercado español, los participantes en el mercado deben registrarse ante la Comisión Nacional de los Mercados y la Competencia (CNMC), tal y como se establece en el Resolución por la que se crea el registro español de participantes en el mercado mayorista de la energía en cumplimiento del artículo 9 del Reglamento (UE) nº 1227/2011 del Parlamento Europeo y del Consejo, sobre la integridad y la transparencia del mercado mayorista de la energía.

<https://www.cnmc.es/ambitos-de-actuacion/energia/remit>

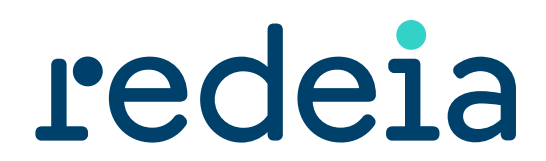

El valor de lo esencial

# red eléctrica reintel hispasat redinter elewit